VYSOKÉ UČENÍ TECHNICKÉ V BRNĚ FAKULTA INFORMAČNÍCH TECHNOLOGIÍ

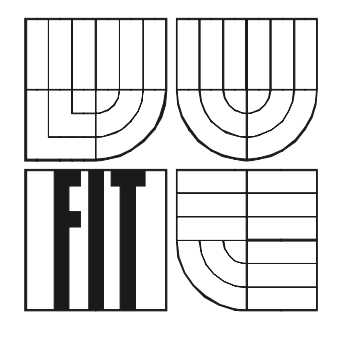

# **Informační systém Wi-Fi sítě**

Ročníkový projekt

**2. 5. 2006 Jan Sedlář**

# **Informační systém Wi-Fi sítě**

Odevzdáno na Fakultě informačních technologií Vysokého učení technického v Brně, dne 2. 5. 2006.

© Jan Sedlář, 2006.

Auto díla převádí svá práva na reprodukci, distribuci a kopii celého díla i jeho části na Vysoké učení *technické v Brně, Fakultu informačních technologií.* 

## **Prohlášení**

Prohlašuji, že jsem tento semestrální projekt vypracoval samostatně pod vedením Mgr. Romana Trchalíka. Uvedl jsem všechny literární prameny a publikace, ze kterých jsem čerpal.

> ………………………… Jan Sedlář 2. 5. 2006

## **Abstrakt**

Na základ požadavků Mgr. Marka Tomaštíka, který je předsedou O. S. SP-NET, Spytihněv 144, jsem navrhl koncepci internetového informačního systému wi-fi sítě SP-NET a takto navržený systém jsem implementoval.

Cílem projektu je vytvoření systému, který bude prezentovat informace o dané síti snadně dostupnou a přehlednou formou a bude umožňovat pohodlnou a rychlou aktualizaci těchto informací administrátorem systému. Při tvorbě byl velký důraz kladen na přehledné uživatelské rozhraní prezentační i administrátorské části.

Projekt také demonstruje použití současných technologií pro tvorbu dynamických internetových aplikací, především kaskádové styly, skriptovací jazyk PHP a databázový systém MySQL.

## **Klíčová slova**

Internet, WWW, redakční systém, informační systém, databázový systém, databáze, HTML, XHTML, CSS, JavaScript, Flash, PHP, MySQL, SQL.

## **Poděkování**

Rád bych poděkoval vedoucímu mého ročníkového projektu, Mgr. Romanu Trchalíkovi. Dále všem, kterým jsem se pro práci na tomto projektu nemohl věnovat.

## **Abstract**

On the basis of requirements of Mr. Marek Tomastik, O. S. SP-NET, Spytihněv 144, headmaster, I have designed conception of wi-fi site mastering web content management system and implemented it.

Main objective was to create a system, which would present informations about this site in easy available and well-arranged form and which will enable comfortable and fast updating of this informations by system administrator. On development there was a great intake on well-arranged user interface of presentation part as well as on an administration part.

Project also demonstrates the application of nowtime technologies of developing dynamic internet applications particularly, cascade style sheets, scripting language PHP and database system MySQL.

## **Keywords**

Internet, WWW, web content management system, database system, database, HTML, XHTML, CSS, JavaScript, Flash, PHP, MySQL, SQL.

# Obsah

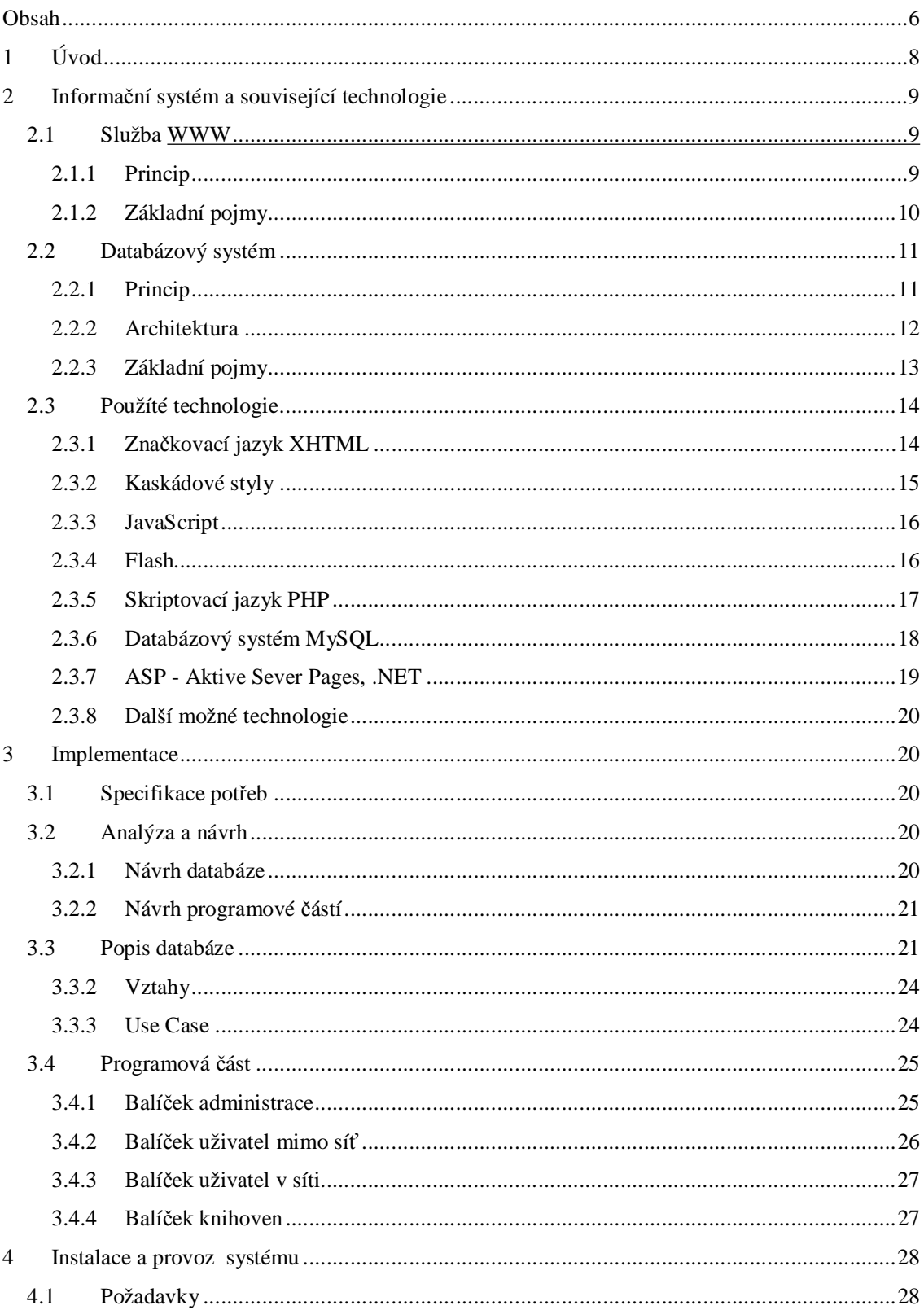

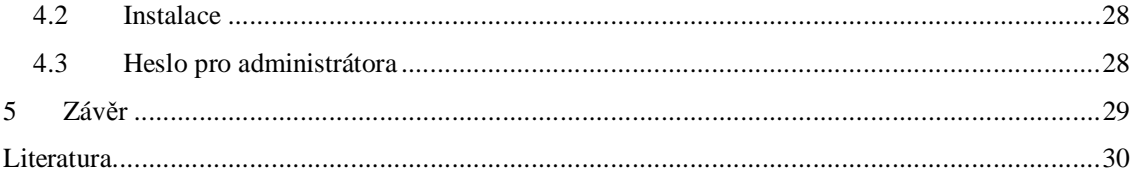

# **1 Úvod**

.

V poslední čtvrtině 20. století došlo ke značnému rozvoji komunikačních technologií, zvláště v odvětví počítačové komunikace. Počítačové systémy začaly být propojovány nejprve do menších a později do větších sítí, které umožňovaly mezipočítačovou komunikaci. V dnešní době je největší celosvětovou počítačovou sítí Internet.

Internet je veřejným médiem, které nabízí velké množství služeb. Jednou z nejznámějších je služba zvaná World Wide Web (www). Jedná se o aplikace založené na protokolu HTTP, které jsou jakousi soustavou vzájemně propojených hypertextových dokumentů . Aplikace tohoto typu slouží především k prezentaci určitých informací. Umožňují, aby byly takové informace dostupné rychle a v přehledné formě co nejširšímu okruhu lidí.

Potřeba prezentovat se a být viděn je v dnešní době stále silnější. Internet, a s ním spojovaný World Wide Web je k tomu ideálním prostředkem. Jednotlivci i právní subjekty tedy o své činnosti zveřejňují na Internetu informace, a tím ostatním uživatelům dávají na vědomí svou existenci a předmět své činnosti. Potřebu informovat mají také státní subjekty či neziskové organizace, mezi které se dnes také řadí i ty které svým členům poskytují připojení na internet.

Protože však prezentace informací na Internetu není zcela triviální a lidé, kteří chtějí tyto informace prezentovat často nemají ponětí o možnostech a jakýchsi zásadách publikace na Internetu, vyvstává potřeba vytvořit pro ně prostředky, které to pohodlně a rychle umožňují. Pomocí nich může na Internetu zveřejňovat informace každý, a to i člověk, který nezná téměř nic o principech fungování počítačové komunikace. Právě internetový redakční systém je prostředkem, který mu to pohodlně umožńuje. Redakční systém může být součástí velkého celku který se nazývá systém informační. Ten může zahrnovat několik úrovní. Od právě redakčního systému, informace o jednotlivých zaměstnanců či klientů, až k internetovému obchodu.

Druhá kapitola se zabývá technologiemi týkajícími se forem webových prezentací a také elektronických obchodů a představuje prostředky, které byly k tvorbě tohoto projektu použity.

Třetí kapitola se věnuje vlastnímu návrhu projektu a jeho implementaci. Obsahuje také popis jednotlivých objektů , ze kterých se systém skládá.

Čtvrtá kapitola obsahuje příručku administrátora systému, která popisuje práci se systémem a stručně tak ukazuje jeho možnosti.

Pátá kapitola se zabývá zaváděním systému do provozu a popisuje minimální systémové požadavky na bezproblémový chod.

# **2 Informační systém a související technologie**

Abychom pochopili, jak internetový informační systém funguje, musíme si nejdříve osvětlit základní pojmy a principy fungování služby WWW a databázového systému. Také vysvětlíme konkrétní technologie a prostředky použité při implementaci systému.

## **2.1 Služba WWW**

## **2.1.1 Princip**

Zkratka World Wide Web v překladu znamená "celosvětová síť". Jak už z názvu služby vyplývá, jedná se o síť, která propojuje počítače, které se nacházejí kdekoliv na světě. Pomocí této sítě spolu jednotlivé počítače komunikují a zprostředkovávají tak výměnu informací mezi jejich uživateli. Jedná se o komunikaci typu klient/server.

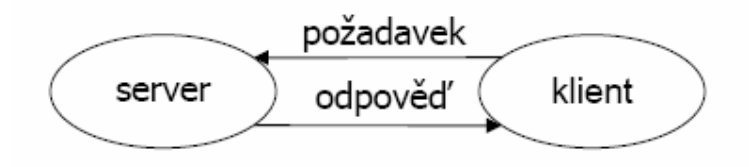

**Obrázek 1 - schéma komunikace klient / server** 

Klientem je webový prohlížeč , který zasílá požadavky webovému serveru. Webový server požadavek zpracuje a zašle klientovi odpověď . Uživatel tedy ve svém webovém prohlížeči zadá adresu webové stránky, kterou chce zobrazit, ten se spojí se serverem a předá mu adresu požadované stránky. Webový server požadavek zpracuje a zašle prohlížeči zpátky požadovanou webovou stránku, který ji uživateli zobrazí v prezentační formě . Uživatel tak dostává přehledné zobrazené informace a má možnost pomocí navigace na stránkách dál procházet celou strukturou vzájemně propojených dokumentů.

Veškerá komunikace mezi klientem a serverem probíhá na základě protokolu HTTP, který je normalizovaným prostředkem pro webovou komunikaci. Dokumenty uložené na serverech jsou

zapsány ve značkovacím jazyce (nejčastěji HTML), který umožňuje webovému prohlížeči zobrazit informace přehledněji, ne jen prostý text. Spolu se zasílanými dokumenty jsou doručovány často i další typy souborů, které slouží k sestavení dokonalejších a uživatelsky přívětivějších webových prezentací.

## **2.1.2 Základní pojmy**

### **2.1.2.1 WWW prohlížeč, webový prohlížeč, internetový prohlížeč, browser**

Aplikace, která umožňuje prohlížet různé zdroje z internetu. Internetový prohlížeč umí takový zdroj nalézt, načíst a zobrazit. Nejčastěji jsou pomocí internetových prohlížečů zobrazovány stránky WWW, ale browsery často zvládají i prohlížení dat z jiných služeb, jako jsou "gopher" nebo "newsgroups".

### **2.1.2.2 WWW server, webový server**

Počítač, který je připojený k síti Internet, poskytující službu WWW, tj. komunikuje s webovými prohlížeči a na jejich žádosti odpovídá zasíláním webových dokumentů , které jsou uloženy na jemu přístupném paměťovém médiu. Pro správnou funkci musí být webový server trvale připojen k síti Internet a nepřetržit poskytovat své služby.

#### **2.1.2.3 Serverové skriptovací jazyky**

Server předtím, než pošle stránku klientovi, předává zdrojové kódy stránek ke zpracování interpretu skriptovacího jazyka. Ten provede nalezené instrukce a výsledek obdrží klient. Zároveň lze skriptu různými metodami předat libovolné parametry a ovlivňovat tak vytvořenou stránku. Ta tedy vzniká až na žádost uživatele – je dynamicky generovaná. Dále tyto skripty zajišťují komunikaci s databázovým strojem. Mezi výhody určitě patří nezávislost na klientském software a možnost libovolně měnit stránku ještě před odesláním. Nevýhodou je zatěžování serveru.

## **2.1.2.4 Klientské skriptovací jazyky**

Pokud je na klientském počítači nainstalovaná potřebná podpora, lze s výhodou využít různých klientských skriptů. Ty umožňují měnit už sestavenou a zobrazenou stránku přímo v prohlížeči bez asistence serveru, který jimi tudíž není nijak zatěžován. Problémem je ale již zmíněné programové vybavení klienta (nutný interpret), které autor prezentace nemůže ovlivnit, a také možnost provádění těchto skriptů zakázat, což je velmi běžné vzhledem k bezpečnostním rizikům. Nelze tedy na tyto skripty spoléhat a prezentace musí fungovat i bez nich.

### **2.1.2.5 Protokol HTTP, HyperText Transport Protocol**

Protokol, který je určený k transportu souborů po Internetu nečastě ji mezi webovým serverem a webovým klientem. Je to nejdůležitější protokol na webu (World Wide Web).

## **2.1.2.6 Značkovací jazyk HTML, Hyper Text Markup Language**

Jazyk, který se používá k tvorbě hypertextových dokumentů . Jedná se o formátované dokumenty, které jsou zasílány službou WWW a slouží k prezentaci informací v uživatelsky přívětivější formě než jen prostý text. Obsahuje speciální značky (tagy), které přidávají částem textu jisté vlastnosti. Hlavním důvodem zavedení HTML byla potřeba odkazů , které umožňují odkazovat na další webové stránky a tvoří tak strukturu vzájemně propojených dokumentů .

## **2.2 Databázový systém**

## **2.2.1 Princip**

Pojmem .databázový systém. ( čsto označovaný také jako "systém řízení báze dat - SŘBD" ) rozumíme počítačový program, navržený ke správě databáze, což je velké množství strukturovaných dat, a k provádění operací nad těmito daty.

Databázové systémy jsou často velmi rozsáhlé sady programů , které se starají o organizaci, ukládání a získávání dat v databázi. Také zajišťují její bezpečnost a integritu. SŘBD zpracovává požadavky klientů na data a zprostředkovává přenos těchto dat od serveru ke klientu. Aby mohl být nějaký systém označovaný za SŘBD, musí být schopný řídit perzistentní data a efektivně přistupovat k velkému množství dat. V současnosti používané databázové systémy mají celou řadu dalších harakteristik: identifikace uživatelů , autorizace operací nad daty, využití vyššího jazyka pro anipulaci a definici dat (nap . jazyk SQL), správu transakcí, podpora alespoň jednoho datového modelu. Použití SŘBD v informačních systémech společností je dnes nutností, protože data tak mohou být jednoduše modifikována současně se změnami uvnitř společnosti.

## **2.2.1.1 Hierarchický datový model**

Tento model spojuje data do stromové struktury tak, že každý záznam má pouze jednoho vlastníka. Tento model byl především využíván v prvních mainframemových databázových systémech. Z důvodu svých omezení ovšem nemůže být použit k uložení struktur dat, které se vyskytují v reálném světě .

### **2.2.1.2 Síťový datový model**

Jedná se pružnější alternativu k hierarchickému modelu. Umožňuje každému záznamu přiřadit jak více potomků , tak více vlastníků . Vytváří tak sí vzájemně propojených záznam . Oproti hierarchickému modelu tak poskytuje jistou výhodu, co se týče možnosti uložení strukturovaných dat. Implementace i využívání takového modelu jsou však značně složité.

## **2.2.1.3 Relační datový model**

Vychází z předpokladu, že všechna data jsou reprezentována matematickými vztahy. Umožňuje tak návrháři databáze vytvořit konzistentní logický model informací - při návrhu ho nezajímá, jak jsou data fyzicky uložena, to má na starost SŘBD. Jedná se o nejpoužívanější databázový datový model.

## **2.2.2 Architektura**

Přestože existují různé databázové systémy s různými datovými modely, jejich architektura se obecně skládá ze třech částí: procesor jazyk DML a DDL, správce databází a správce souborů.

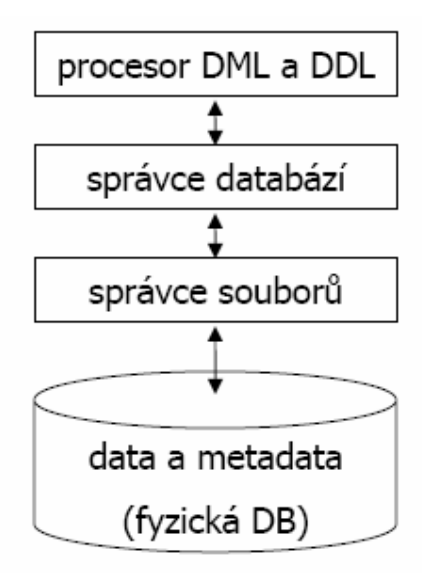

**Obrázek 2 - Obecná architektura databázového systému** 

## **2.2.2.1 Procesor DML a DDL**

Tato část, která je často nazývána jako "procesor dotazů", je zodpovědná za zpracování uživatelských dotazů , které jsou zadávány prostřednictvím jazyků tříd DML a DDL. Tyto třídy musí systém podporovat. Nejčastějším dotazovacím jazykem je dnes jazyk SQL. Také slouží jako rozhraní pro komunikaci s klienty databázového systému. Úlohou procesoru je obsluhovat vnější požadavky na databázi a hlásit případné chyby. Procesor také komunikuje se správcem databází.

## **2.2.2.2 Správce databází**

Úlohou správce databází je řízení systému a poskytování služeb mezi procesorem dotazů a správcem souborů . Stará se také o správu transakcí, autorizaci a další služby. Po obdržení vstupu z procesoru dotaz vytvoří logický plán, který převede na fyzický plán, který je posloupností jistých kroků. Fyzický plán se poté přetransformuje na posloupnost menších kroků, které jsou příkazy pro správce souborů.

## **2.2.2.3 Správce souborů**

Správce souborů přijímá příkazy od správce databází a přímo řídí přístup k fyzickým souborům.

## **2.2.2.4 Fyzická data**

Fyzická data uložená v paměťovém médiu.

## **2.2.3 Základní pojmy**

## **2.2.3.1 Jazyk SQL, Structuared Query Language**

Databázový dotazovací jazyk, který je dnes standardem. Je používán ve většině databázových systémů. Jeho podstatou jsou interaktivní dotazy, které slouží k manipulaci s daty v databázi a k dalším činnostem v systému řízení báze dat. V aplikacích typu klient/server je to nejpoužívanější dotazovací jazyk.

## **2.2.3.2 Jazyk DDL, Data Definiton Language**

Jedná se o jazyk, který slouží k vytváření a modifikaci struktury tabulek a dalších objektů v databázi

#### **2.2.3.3 Jazyk DML, Data Manipulation Language**

Jazyk, který je používán k modifikaci dat uložených v tabulkách databáze. Pokud jsme připojeni k databázi, můžeme manipulovat s tabulkami, kterré jsou přístupné. Po ukončení manipulace s daty jsou změny v databázi provedeny. Součástí tohoto jazyka jsou i výrazy pro získávání dat, i když k modifikaci dat vlastně nedochází.

## **2.3 Použíté technologie**

Tato podkapitola se zabývá stručným popisem jednotlivých prostředků , které byly při implementaci systému použity a také okrajovou charakteristikou dalších možných.

## **2.3.1 Značkovací jazyk XHTML**

## **2.3.1.1 Popis**

Pod zkratkou XHTML se skrývá "rozšířitelný hypertextový značkovací jazyk" z anglického originálu "eXtensible HyperText Markup Language". Jedná se o jazyk, který upravuje dosud stále hodně používaný jazyk HTML (HyperText Markup Language). Příliš se od něj neliší, ale zavádí jistá nová pravidla a omezení, aby se dosáhlo kompatibility s jazykem XML. Rodina dokument XHTML je založena, na rozdíl od svého předchůdce HTML, na jazyku XML. Dokumenty psané tímto jazykem jsou čistě textové soubory, které ovšem obsahují speciální formátovací příkazy zvané "tagy". Ty jsou vždy párové a označují začátek a konec bloku, na který bude aplikována určitá vlastnost.

#### **2.3.1.2 Struktura dokumentu**

Každý XML dokument, musí být uvozen hlavičkou: <?xml version="1.0"?>

Dále se struktura dokumentu liší od HTML jen mírně, struktura HTML dokumetu :

<html> - definuje začátek dokumentu

<head> - definuje začátek záhlaví dokumentu, kde se uvádějí obecné informace o dokumentu a jak s ním má být nakládáno.

<title></title> - obsahuje text, který je označován jako titulek dokumentu

</head> - konec záhlaví

<body></body> - definuje prostor, kde začíná a končí vlastní obsah dokumentu, informace mezi těmito značkami budou zobrazeny uživateli.

</html> - konec dokumentu

### **2.3.1.3 Formátovací tagy**

Jazyk obsahuje množství tagů , které určují, jak má být jimi označená část zobrazena webovým prohlížečem. Tagů jazyka XHTML je velké množství a rozsah ani předmět této práce neumožňuje je zde blíže popisovat, proto se omezím jen na zásadní změny od jazyka HTML. Značky musí být psány vždy malými písmeny a musí být ukončeny buď druhou párovou ukončovací značkou nebo uvedením lomítka v zápisu jednoduchého tagu.

Značky musí být vždy korektně zanořené (žádné překrývání), hodnoty atributů musí být uvedeny v uvozovkách a vždy musí mít uvedenu hodnotu. Všechny znaky "&" musí být zapsány pomocí "&". Některé tagy jsou v nové specifikaci označeny za zastaralé nebo jsou neplatné. Jedná se především o tagy, které mají přímo vliv na vzhled. Trend při vývoji hypertextových dokumentů vede k přenesení definice vzhledu do externích souborů , zapsaných jako kaskádové styly.

## **2.3.2 Kaskádové styly**

### **2.3.2.1 Popis**

Kaskádové styly definují vzhled dokumentu nezávisle na jeho obsahu. Výhodou je, že můžeme vzhled dokument snadno modifikovat a máme jednotný způsob vzhledu všech dokumentů , centrálně se tak dá ovlivnit vzhled všech dokumentů prezentace. Jednotlivé styly se nadefinují pomocí vlastností, které CSS umožňuje. Jedná se například o definice typů a vížeče seelikostí písma, barvy pozadí a popředí, tloušťky a typu okrajů , relativní a absolutní umístění prvků, atd . Takto vytvořené styly se aplikují na tagy jazyka XHTML. Jednotlivé styly můžou být definovány na začátku každého dokumentu nebo připojeny z externího souboru.

### **2.3.2.2 Použití**

Pro použití kaskádových stylů v jazyce XHTML se používají nejčastěji dva speciální tagy tohoto jazyka. Je to blokový tag <div></div> a řádkový(inline) tag <span></span>. Samotné tagy nemají žádný praktický význam, pokud jim nepřidělíme styl. To se provede pomocí atributu "class" nebo "id" a uvedením konkrétního stylu, který se má aplikovat. Atributy "class" a "id" lze použít také ve většině ostatních tagů jazyka XHTML a uvedený styl bude aplikován i na ně. Jednotlivé webové prohlížeče se v tomto liší. Příkladem konkrétného použití tylu v jazyce XHTML je: <div class="czodstavec".>text</div>

Příkladem definovaného stylu pak může být:

.czodstavec {

font-family: Tahoma, sans-serif; text-ident: 20px;

}

Na takto označený text bude použit styl a text bude formátovaný jako odstavec, který bude na prvním řádku odsazen vpravo, jak je v českých publikacích zvyklostí.

Styly mohou být vzájemně zanořené a funguje mezi nimi dědičnost, takže můžeme pohodlně měnit celý vzhled dokumentu pouhou úpravou hodnot několika vlastností.

## **2.3.3 JavaScript**

## **2.3.3.1 Popis**

Tento jazyk už se řadí mezi skriptovací a disponuje mnohem většími prostředky pro tvorbu více interaktivního webu. Interpretaci skriptu zajišťuje internetový prohlížeč, protože se jedná o tzv. klientský skript. Z toho plynou jak výhody tak nevýhody. Nespornou výhodou je, že dokumenty mohou být interaktivní bez jakékoliv komunikace se sítí. Naopak nevýhodou je interpretace různých webových prohlížečů, kdy nemáme zaručeno, že bude na všech probíhat stejně a korektně . Nemáme ani zaručeno, že interpretace proběhne vůbec, protože se dá uživatelem kompletně vypnout v astavení prohlížeče. Snaha je tedy používat JavaScript jen omezeně, popřípadě co nejméně.

## **2.3.3.2 Použítí**

JavaScript je vhodný například pro kontrolu zadaných dat ve formuláři nebo k přesměrování odkazů do nového okna (např. specifikace XHTML nemá jiné prostředky jak toho dosáhnout než pomocí skriptu). Z hlediska tvorby multimediálních webových prezentací je daleko zajímavější použití technologie Flash, kterou se v krátkosti zabývá další podkapitola.

## **2.3.4 Flash**

## **2.3.4.1 Popis**

Technologie Flash je zjednodušeně řečeno animace, skupina snímků zobrazovaných postupně za sebou. Nevyužívá se při tom však rastrové, ale vektorové grafiky, což znamená, že se nezaznamenávají změny jednotlivých bodů obrázku, ale souřadnice a atributy jeho objektů . Grafika ve Flashi může být definována jak rastrově , tak vektorově , nicméně využití vektorové grafiky s sebou nese jisté výhody, kterou je především výsledná velikost Flash prezentací.

### **2.3.4.2 Použítí**

Jak již bylo řečeno, k dispozici máme nástroje na tvorbu vektorové grafiky, která je k uživateli doručena rychleji, protože nároky na velikost souboru, který ji popisuje, jsou mnohem nižší než u rastrové grafiky. Také výsledný obraz je daleko kvalitnější, po přiblížení je vše stále stejně ostré. Jednotlivé grafické prvky mohou být také zcela nebo částečně průhledné. Navíc Flash přichází s vlastním skriptovacím jazykem ActionScript, který z prezentace dělá plně interaktivní záležitost.

Prvky Flash jsou často uživatelsky velmi přívětivé a umožňují příjemné oživení webových prezentací, pokud je s nimi ovšem nakládáno s rozvahou.

## **2.3.5 Skriptovací jazyk PHP**

### **2.3.5.1 Popis**

Pod zkratkou PHP se skrývá výraz "Professional Home Pages". Jedná se o skriptovací jazyk k tvorbě dynamického webu. Počátky tohoto sahají do roku 1994, kdy byl vytvořen jednoduchý systém k počítání přístupu k webovým stránkám. Systém byl tehdy napsán v jazyce Perl, ale později byl přepsán do jazyka C, aby tolik nezatěžoval server. V této době vzniká název a zkratka PHP.

Ještě o něco později byl systém rozšířen o další funkce a jeho popularita začala růst. Dnes nejvíce rozšířená čtyřková verze přináší od předchozích verzí řadu nových funkcí a jádro systému bylo od základu přepracováno, takže poskytuje mocné nástroje k tvorbě dynamického obsahu webu. Nově dostupná pětková řada přináší opět přepracované jádro, vyšš.í výkon a hlavně kvalitní objektový přístup, který nebyl v předchozích verzích zcela dotažený.

#### **2.3.5.2 Jak PHP funguje**

Skripty PHP jsou interpretované na straně serveru, což znamená, že stránka je na základě požadavků internetového prohlížeče sestavena již na straně serveru a výsledek je poslán prohlížeči. Skripty PHP často obsahují kusy HTML nebo XHTML kódu. Takovéto části kódu jsou ponechány beze změny. Jakmile však interpret narazí na část PHP programového kódu, provede jeho vyhodnocení a místo takového kódu jej nahradí jeho výstupem. Výsledná stránka je zaslána internetovému prohlížeči.

Interpret PHP tedy běž.í jako modul webového serveru a má na starost interpretovat části webových dokumentů , které jsou zapsány v jeho jazyce.

Internetový prohlížeč nemá žádné informace o tom, co se na serveru dělo než mu byl dokument doručen. Na serveru se mohla dít celá řada operací, které měly přímý vliv na obsah výsledného dokumentu. Velkou výhodou tohoto způsobu zpracování skriptu je, že výsledek je nezávislý na internetovém prohlížeči. Výsledek je vždy zaslán jakémukoliv prohlížeči v naprosto stejné podobě , píšeme tedy skripty odladěné pro konkrétní server a ne pro různé druhy a verze internetových prohlížečů.

### **2.3.5.3 Výhody PHP**

Mezi nesporné výhody skriptovacího jazyka PHP patří, že je tato technologie šířena zdarma ("open source" ). Jedná se o nejpoužívanější modul webového serveru Apache. Skripty PHP se vyznačují především svou jednoduchostí a rychlou interpretací, což napomáhá jeho rychlému šíření. Syntaxe jazyka je velmi blízá všeobecně rozšířenému jazyku C. PHP je otevřený projekt, který se neustále vyvíjí, má rozsáhlou podporu, dobře si rozumí s nejpoužívanějšími databázovými systémy, je multiplatformní a lze ho provozovat na většině operačních systémech a je podporován většinou webových serverů.

### **2.3.5.4 Nevýhody PHP**

Mezi často zmiňované nevýhody patří absence deklarace datových typů. Mezi proměnnými, které nebyly inicializovány navíc můžeme provádět silně typově omezené jazykové operace, i když nás o tom interpret informuje hlášením.

Další nevýhodou je, že funkce můžou vracet hodnoty různých datových typů , například neúspěšnost operace oznámí hodnotou "false" typu "boolean", ale úspěšné vykonání vrátí hodnotu typu "integer". Jazyk také obsahuje množství funkcí, které vykonávají téměř stejné operace a pro vývojáře je tedy nutné často nahlížet do referenčních příruček. Interpret PHP se také potýká s některými bezpečnostními problémy, jako je například spouštění na Unixových systémech jako "nobody", absence kontroly vstupů a v dřívějších verzích standardně povolená funkce "register\_globals", která byla ve špatně napsaných kódech značným nebezpečím.

## **2.3.6 Databázový systém MySQL**

## **2.3.6.1 Popis**

MySQL je vícevláknový multiuživatelský SQL relační databázový server, který je šířen pod licencí GNU/GPL. Jedná se o velmi populární databázový systém pro webové aplikace a často bývá jednou z částí tzv. LAMP.

Zkratkou LAMP rozumíme soubor volně šiřitelných programů běžně používaných k provozu dynamických webových stránek. Jedná se o programy Linux, Apache, MySQL a jeden ze skriptovacích jazyků Perl, PHP nebo Python. V balíčku LAMP tedy máme všechny potřebné nástroje k takovému provozu, operační systém Linux, webový server Apache, databázový server MySQL a skriptovací jazyk Perl, PHP nebo Python. Přestože jednotlivé programy nebyly speciálně napsány, aby pracovaly vzájemně , jedná se o velmi populární kombinaci.

Popularita MySQL je přímo svázána s oblíbeností skriptovacího jazyka PHP. Přezdívá se jim také "dynamické duo", protože se vzájemně velmi dobře podporují. Není proto překvapením, že nejoblíbenější správce tohoto databázového systému je napsán v jazyce PHP a jmenuje se phpMyAdmin. Vychází také spousta publikací, které popisují nasazení přímo těchto dvou systémů současně.

O principech fungování databázových systém pojednává podkapitola 2.2 a nebudu se o nich v této podkapitole příliš zmiňovat. Důležité je spíše informovat, jaké jsou její výhody a nevýhody oproti jiným dostupným databázovým systémům.

### **2.3.6.2 Výhody MySQL**

Na databázovém trhu je spousta kvalitních databázových systémů zvučných jmen jako je Oracle nebo MS SQL, proč tedy nesáhnout po některém z nich, ale raději po MySQL? Odpověď je nasnadě . Tyto databázové systémy od softwarových gigantů jsou často vázány pouze na jednu nebo na malé množství platforem a náklady na jejich pořízení jsou v řádu několika desítek tisíc korun, proto jsou mimo možnosti běžných uživatelů . Právě MySQL je východiskem z tohoto problému.

Databázový systém MySQL není vázán na jedinou platformu, ale je dostupný téměř na jakékoliv dnes používané platformě, což usnadňuje přechod mezi nimi. Další nespornou výhodou je druh licence, pod jakou je šířený. Jedná se o licenci GNU/GPL, která umožňuje volné bezplatné šíření včetně zdrojových kódů. Databázový server MySQL může používat pro nekomerční účely každý bezplatně a pro komerční účely je stanoven poplatek 200\$, což je zlomek ceny konkurenčních produktů. Navíc po zaplacení dostáváte právo úpravy zdrojových kódů a můžete si tak optimalizovat databázový server přesně podle svých potřeb.

Další z výhod tohoto systému je také vyšší výkon oproti konkurenčním produktům a schopnost bez ztráty tohoto výkonu pojmout velké množství dat.

### **2.3.6.3 Nevýhody MySQL**

Mohlo by se zdát, že MySQL je dokonalý produkt, není tomu ale bohužel tak. Databázový systém MySQL má i své nevýhody, které jsou pro některé dostatečným důvodem k používání konkurenčních produktů.

Hlavní nevýhodou je absence správy transakcí pro standardní typ databázových tabulek MyISAM. Transakcí rozumíme blok příkazů , které se postupně vykonávají a do obsahu databáze se změny promítnou pouze v případě , že se podaří úspěšně vykonat všechny příkazy této transakce. Správa transakcí je však podporována v jiných typech databázových tabulek jako například Berkeley DB nebo InnoDB, ovšem práce s těmito tabulkami je značně pomalejší.

Mezi další často kritizované nevýhody patří absence vložených procedur, trigger a view. Tyhle funkce nicméně přináší nová pětková řada databázového systému MySQL.

## **2.3.7 ASP - Aktive Sever Pages, .NET**

V tomto systému firmy Microsoft se jako skriptovací jazyk používá JScript nebo VBScript. Skripty se vkládají přímo do zdrojových kódů stránek, kde je interpret zpracuje. Ve spojení s rozvíjející se platformou .NET jde o do budoucna velmi zajímavé řešení. Má ale podstatnou nevýhodu – je platformově závislé a to na platformě placené.

## **2.3.8 Další možné technologie**

Zde nesmíme zapomenout na v minulosti velmi používané CGI skripty. Ty jsou psané většinou v jazyce C a mezi výhody patří bezesporu jejich rychlost. Se serverem jsou spojené mechanismem brány. Server na žádost spustí skript a uživateli pošle jeho výsledek. Novější rychlejší variantou je rozhraní ISAPI.

Poměrně novou technologií jsou takzvané Java-applety psané v jazyce Java.

# **3 Implementace**

Tato kapitola se zabývá vývojem systému od specifikace potřeb zadavatele přes jejich analýzu a návrh architektury systému až po vlastní implementaci a popis jednotlivých částí systému.

## **3.1 Specifikace potřeb**

Celý systém byl od počátku vyvíjen na základě požadavků zadavatele, kterým je Občanské sdružení SP-NET, Spytihněv 144. Předmětem bylo vytvořit systém, který by umožňoval prezentovat informace o bezdrátové síti, provozovanou tímto občanským sdružením, v síti Internet a umožňovat jejich snadnou aktualizaci. Důležitým požadavkem také bylo, aby byl provoz systému velmi levný a aby vyžadoval jen minimální údržbu, popřípadě takovou, která bude moci být vykonána i laikem.

# **3.2 Analýza a návrh**

Z analýzy požadavků na systém vyplynulo, že nejvhodnější bude použít volně dostupné prostředky k tvorbě dynamického webu. Zvolil jsem kombinaci skriptovacího jazyka PHP a databázového serveru MySQL. Oba systémy jsou volně dostupné pro nekomerční použití a fungují na většině dostupných hostingových službách. Jako značkovací jazyk jsem se rozhodl použít HTML a XML. Definici vzhledu jsem se rozhodl oddělit od definice obsahu, k němuž. bylo využito prostředků CSS. Ve velmi omezeném množství je využito technologie JavaScript, která doplňuje značkovací jazyk některými svými funkcemi.

## **3.2.1 Návrh databáze**

Při návrhu databáze bylo nutné vycházet z požadavku, aby všechny informace, které bude systém prezentovat, byly snadno modifikovatelné podle potřeb zadavatele. Většina informací tedy musí být uložena v databázi, čímž bude jejich modifikace snadno přístupná.

Protože databázový systém MySQL je založen na relačním datovém modelu, vytvořil jsem relační model databáze. Mezi daty je však minimum vztahů a jsou většinou na sobě vzájemně nezávislé.

## **3.2.2 Návrh programové částí**

V návrhu programové části bylo potřeba rozdělit celý systém na logické celky, které budou spolu vzájemně spolupracovat. Při tvorbě systému jsem tyto balíčky rozdělil na:

- 1) balíček administrace zde je reprezentována administrační část
- 2) balíček uživatele v síti prezentována část pro uživatele jež je součástí wi-fi sítě SP-NET
- 3) balíček uživatele mimo síť prezentována část pro běžné uživatele internetu
- 4) balíček knihoven zajišťuje autorizaci administrátorské části, definuje se zde celkový ráz webové prezentace – dokumentů ( grafika, css, aj.)

# **3.3 Popis databáze**

Z požadavků na typy prezentovaných informací přímo vyplynul návrh databázových tabulek. Databáze se skládá z pěti tabulek, které obsahují veškeré informace o téměř všech datech prezentovaných systémem.

### **3.3.1.1 Tabulka ,** stranky<sup>"</sup>

Jedná se o tabulku, která obsahuje rozsáhlé texty obsahující informace o síti SP-NET, její činnosti zahrnuje zde všechny možné stránky ( dokumenty), které lze vidět přímo z internetu ( balíček uživatel mimo síť).

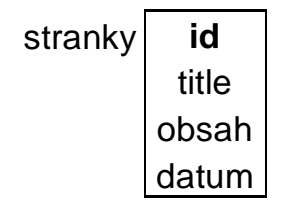

**tabulka 1 - Databázová tabulka "stranky"** 

Sloupec "id" (typ integer) je unikátním identifikátorem dokumentu(stránky) a slouží jako primární klíč při vyhledávání záznamu či k označení stránky. Sloupec "title" (typ text) obsahuje textovou informaci o titulku dokumentu, která je zobrazena uživateli jako nadpis. Sloupec "obsah".

(typ text) obsahuje základní formátování celého dokumentu i s textem. Sloupec .datum. (typ datetime) obsahuje informaci o datu a čase vzniku dokumentu (stránky), tato hodnota se pak také vypisuje pod koncem každé zobrazené stránky.

### **3.3.1.2 Tabulka ..** news"

Tabulka obsahuje informace o novinkách týkajících se systému nebo činnosti O. S. SP-NET. Jedná se o položky, které jsou uživateli zobrazeny hned při první návštěvě systému.

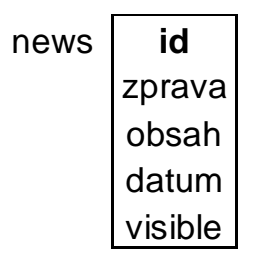

**tabulka 2 - Databázová tabulka "news"** 

Sloupec "id" (typ integer) je unikátním identifikátorem novinky a slouží jako primární klíč při vyhledávání záznamu. Sloupec "zprava" (typ text) obsahuje název novinky. Sloupec "obsah" (typ text) obsahuje samotný text novinky, pokud je novinka obsáhlejší a její text by se nevešel do rozsahu rámce. Tento sloupec se pak v programové části vyvolá kliknutím na odkaz "více". Sloupec "datum" (typ datetime) obsahuje informaci o datu a čase vzniku novinky, podle této hodnoty jsou i novinky ve výpisu v kategorii řazeny. . Sloupec "visible" obsahuje buď "1" nebo "0" pro zobrazení či skrytí novinky.

### **3.3.1.3 Tabulka** "gbook"

Tabulka obsahuje jednotlivé příspěvky členů sítě (guest book), jejich výhrady či dotazy. Tyto zde můžou vkládat členové pouze s IP rozsahu sítě SP-NET.

| gbook | id      |  |
|-------|---------|--|
|       | jmeno   |  |
|       | email   |  |
|       | zprava  |  |
|       | μ       |  |
|       | datum   |  |
|       | visible |  |

**tabulka 3 - Databázová tabulka "gbook"** 

Sloupec "id" (typ integer) je unikátním identifikátorem novinky a slouží jako primární klíč při vyhledávání záznamu. Sloupec "jmeno" (typ text) obsahuje jméno nebo přezdívku člena sítě, který příspěvek vkládá. Sloupec "email" (typ text) obsahuje název e-mailu na který lze danému členovi po zobrazení dotazu odpovědět (zobrazí se jako hypertextový odkaz) .Sloupec "zprava" (typ text) obsahuje text zprávy, kterou nám člen napsal. Sloupec "IP" (typ text) obsahuje IP adresu zasilatele – viditelná pouze pro administrátora. Sloupec "datum" (typ datetime) obsahuje informaci o datu a čase vzniku novinky, podle této hodnoty jsou i novinky ve výpisu v kategorii řazeny. Sloupec "visible" obsahuje buď "1" nebo "0" pro zobrazení či skrytí příspěvku do diskuse.

### **3.3.1.4 Tabulka** *.u*živatel"

Tabulka obsahuje údaje o uživateli, potřebné pro jeho případné zkontaktování. Vkládat data do tabulky a upravovat je může pouze administrátor. Každý člen je pak povinen nahlásit změnu kontaktních údajů administrátorovi.

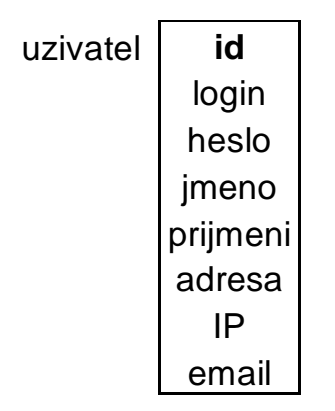

**tabulka 4 - Databázová tabulka "uzivatel"** 

Sloupec "id" (typ integer) je unikátním identifikátorem novinky a slouží jako primární klíč při vyhledávání záznamu. Sloupec "login" (typ text) obsahuje přihlašovací jméno člena sítě, které je unikátní. Sloupec "heslo" (typ text) obsahuje heslo zašifrované šifrováním MD5. Sloupec "jmeno" (typ text) obsahuje jméno člena sítě. Sloupec "prijmeni" (typ text) obsahuje příjmení člena sítě. .Sloupec "adresa" (typ text) obsahuje kontaktní adresu uživatele. Sloupec "IP" (typ text) obsahuje IP adresu uživatele. Sloupec "email" (typ text) obsahuje e-mailový kontakt na uživatele, kde mu jsou zasílány různé novinky v síti či upomínky na platby.

### **3.3.1.5 Tabulka ,admin**"

Obsahuje login a heslo administrátora.

| admin I | id    |  |
|---------|-------|--|
|         | login |  |
|         | heslo |  |

**tabulka 5 - Databázová tabulka "admin"** 

Sloupec "id" (typ integer) je unikátním identifikátorem novinky a slouží jako primární klíč při vyhledávání záznamu. Sloupec "login" (typ text) obsahuje přihlašovací jméno člena sítě, které je unikátní. Sloupec "heslo" (typ text) obsahuje heslo zašifrované šifrováním MD5.

## **3.3.2 Vztahy**

Jediná relace je mezi tabulkami "uzivatel" a "news" a mezi tabulkami "uživatel" a "gbook". Jedná se o vždy o vztah 1:N, kdy uživatel může vytvořit několik záznamů v tabulkách news a gbook

## **3.3.3 Use Case**

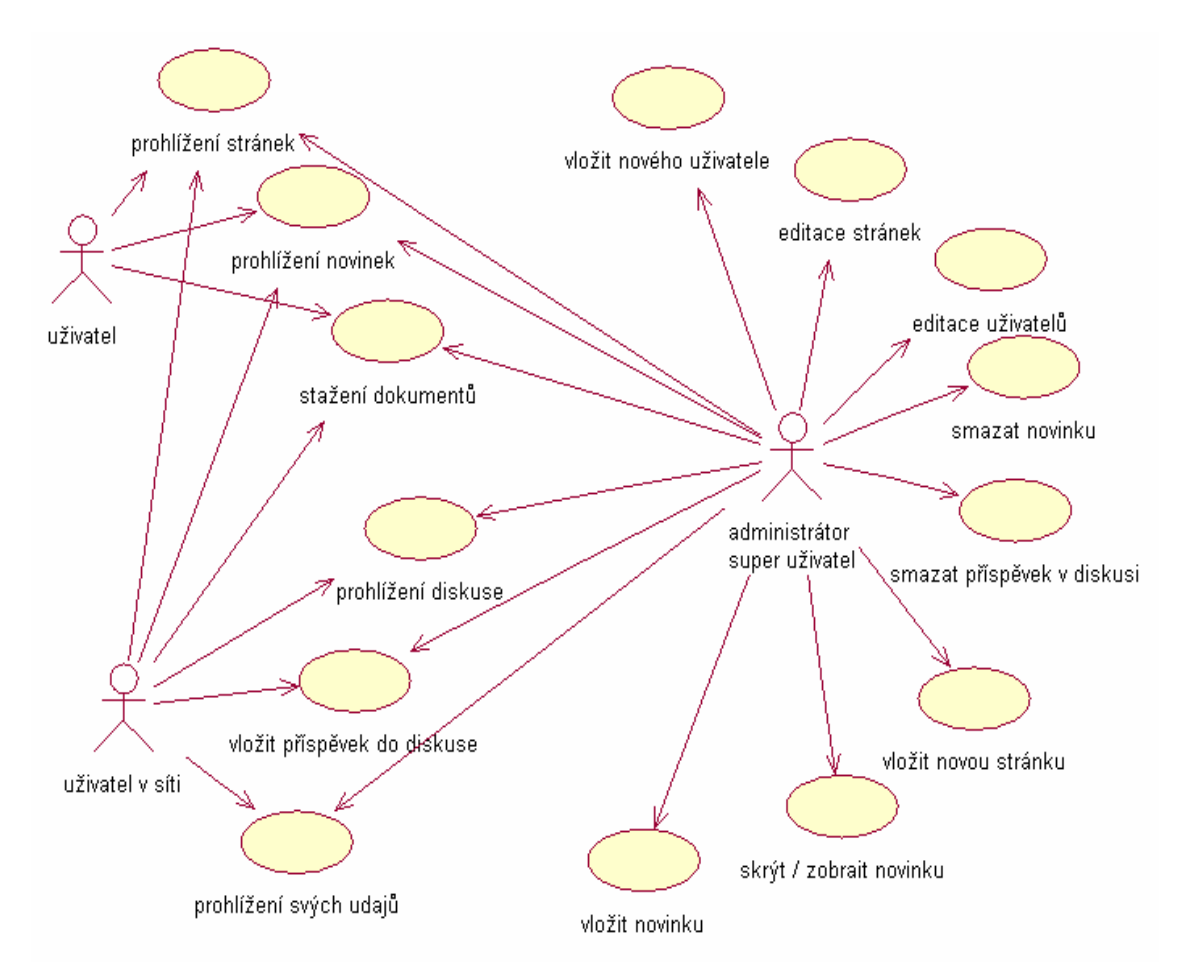

**Obrázek 3 - Use case diagram** 

# **3.4 Programová část**

Jak již bylo napsáno dříve, programová část je členěna a skládá se ze 4 balíčků .

## **3.4.1 Balíček administrace**

### **3.4.1.1 Popis**

Balíček Admin obsahuje objekty, které reprezentují jednotlivé kategorie zobrazovaných informací a které prezentují tyto informace uživateli. Zobrazí je však v editačním módu, takže mohou být veškeré tyto informace modifikovány.

### **3.4.1.2 admin.php**

Jedná se o hlavní objekt balíčku Admin. Po přihlášení v sekci přihlášení se administrátorovi naskytnou možnosti jak systém editovat popřípadě vložit či smazat nebo editovat uživatele v síti. Je vyžadována autorizace. Po autorizaci se spustí session pro administrátora, kterou lze ukončit kliknutím na nabídku "odhlásit se".

## **3.4.1.3 newpage.php**

Po kliknutí na možnost "nová stránka" v sekci admin se zobrazí možnost vložit název nové stránky popřípadě text stránky. Je zde využito programu "FCKeditor", který je volně stažitelný na internetu. Tento prográmek nám umožňuje editovat písmo jako v programu MSWord, který je dnes velmi používaný a práci s ním zvládne i úplný laik. Po vložení nové stránky se pak zobrazí daná stránka – titulek v levém menu, obsah pak v hlavním poli. Také se zobrazí kdy byla stránka vytvořena, a to pod hlavním polem.

### **3.4.1.4 edit\_select.php a edit.php**

Po kliknutí na možnost "editace stránek" v sekci admin se zobrazí možnost editovat již existující stránky. Pokud si výběrem stránku k editaci ( soubor edit.php), máme na výběr 2 možnosti. Buď editaci pomocí "FCKeditoru", nebo editací přímo html kódu. Po uložení se v levém dolním rohu zobrazí den poslední modifikace stránky.

### **3.4.1.5 news.php**

Jestliže si vybereme přidat upravit aktualitu zobrazí se nám všechny uložené novinky, které můžeme editovat, nechat zobrazit či skrýt nebo úplně smazat. Dále pak po kliknutí na nabídku vložit novou aktualitu, máme možnost napsat nadpis novinky a také text který novinku popisuje. Je zde také využito "FCKeditoru" v trochu jiné podobě než v předchozích částech (newpage.php a edit.php).

## **3.4.1.6 add\_user.php**

Po kliknutí na přidej uživatele se nám zobrazí formulář kde můžeme zadat kontaktní informace o novém uživateli. Po kliknutí na ulož budou tyto informace uloženy do databáze.

## **3.4.1.7 edit\_user.php**

Po vybrání nabídky editovat / smazat uživatele se nám objeví tabulka všech uživatelů řazená dle "id" u každého uživatele máme dvě možnosti, buďto editovat nebo smazat. Pokud dáme editovat objeví se nám již známý formulář ze sekce přidat uživatele a pod ním tabulka se všemi uživateli.

### **3.4.1.8 gbook.php**

Pokud chceme zasáhnout do knihy návštěv je nutné kliknou v hlavním menu na "knihu návštěv". Zde se pak zobrazí nabídka administrátora knihy návštěv. Ten může zobrazit či skrýt příspěvek nebo jej úplně smazat, či vložit nový příspěvek.

## **3.4.2 Balíček uživatel mimo síť**

### **3.4.2.1 Popis**

Balíček obsahuje objekty, které reprezentují jednotlivé kategorie zobrazovaných informací a které prezentují tyto informace uživateli.

### **3.4.2.2 Index.php**

Zde je zahrnuta webová prezentace sítě, která je dostupná všem uživatelům v síti i mimo síť či správcům. Ihned po načtení stránky se ověří IP adresa, ze které uživatel stránky prohlíží. Pokud se řádně nepřihlásí stává se "uživatelem mimo síť".

Obsahuje stylistické rozložení celé webové prezentace a dále charakteristiky stylů – css. Tato sekce je přímo propojena s tabulkou "stranky" uloženou v databázi a umožňuje zobrazování stránek v této tabulce uložených.

## **3.4.3 Balíček uživatel v síti**

### **3.4.3.1 Popis**

Tento balíček bezprostředně navazuje na balíček předchozí. Pokud je uživatel v souboru index.php ověřen že patří do sítě SP-NET, nemusí se ani přihlásit k tomu aby si mohl prohlídnout diskusi stránek, či stáhnout některé soubory v sekci ke stažení, které nejsou volně k dispozici pokud se nacházíme mimo síť.

## **3.4.3.2 user.php**

Pokud se uživatel v síti přihlásí objeví se mu jeho kontaktní informace.

## **3.4.4 Balíček knihoven**

## **3.4.4.1 Popis**

Zde jsou sobory, které vůbec umožňují chod stránek, stylistiku zobrazování dokumentů či připojení k databázi nebo ověření uživatelů či administrátorů.

### **3.4.4.2 db.php**

Naváže spojení s databází. Tento soubor se vkládá všude kde je potřeba pracovat s daty v databázi.

### **3.4.4.3 styles.css a styly.css**

Externí soubory pro definici kaskádových stylů používaných ve webové prezentaci

## **3.4.4.4 Adresář FLASH**

Obsahuje soubory nutné pro flashovou prezentaci.

## **3.4.4.5 Adresář gbook**

Obsahuje soubory nutné pro funkce knihy návštěv

# **4 Instalace a provoz systému**

# **4.1 Požadavky**

Minimálními požadavky na chod celého sytému jsou:

- webový server (nejlépe Apache)
- databázový server MySQL (testováno na verzích 4.0.x a 4.1.x)
- interpret jazyka PHP (testováno na verzích 4.2.x a 5.0.x)

Požadavky na klienta:

- webový prohlížeč (optimalizováno pro Mozilla 1.7.3, MSIE 6; rozlišení 1024x768)

Výše uvedený software musí být nainstalován na počítači, který je trvale připojen k síti Internet a má tedy vlastní IP adresu. Samozřejmostí je funkční operační systém a správná konfigurace všech programů.

## **4.2 Instalace**

V adresáři \_DATABASE se nachází soubor install.sql. Ten zajistí vytvoření nutných tabulek. Zdrojové kódy stačí přenést na server a v souboru db.php upravit nastavení přihlašovacích údajů k databázovému serveru.

# **4.3 Heslo pro administrátora**

login: admin heslo: zirafa

# **5 Závěr**

Cílem této ročníkové práce je umožnit pohodlně a kvalitně prezentovat informace v síti Internet lidem, jež mají jen velmi omezené vědomosti o dané problematice. Je k tomu použito volně dostupných prostředků , takže náklady na provoz celého systému jsou minimální, což ještě zvětšuje okruh případných uživatelů či administrátorů. Tím se opravdu může stát skoro každý.

Při tvorbě administrátorského prostředí byl kladen velký důraz na jednoduchost a přehlednosti. Cílovou skupinou uživatel i administrátor systému jsou především lidé, kteří vyžadují rychlý a přehledný přístup k informacím a jejich snadnou a rychlou aktualizaci bez nutnosti učit se ovládání nového prostředí. Intuitivní rozhraní je tedy důrazný požadavek.

Systém je přizpůsoben potřebám O. S. SP-NET, ale je lehko rozšiřitelný a je možnost jej přizpůsobit a snadno nasadit k prezentování a správě informací obdobného charakteru nebo rozsahu.

Výsledkem této práce aplikace, kterou je možno provozovat na libovolné platformě a je optimalizovaná pro výstup na nejběžnější zobrazovací zařízení a software k prohlížení webových dokumentů.

Další rozvoj systému by bylo vhodné směřovat k ještě větší podpoře uživatelské části (balíček uživatel v síti), a to především k zobrazení počtu stažených dat, zaplacených měsíčních faktur za připojení či vybudovaní souborového vyhledávače ( tzv. ftp vyhledávač). Také by byla vhodná úprava výstupu dokument pro uživatele trpící nějakým zdravotním omezením (např. slabozrací, tělesn postižení, dyslektici, barvoslepí). Další možnost rozšíření bych viděl ve vybudování sekce internetového obchodu. Bohužel zákonem je znevýhodněno to, aby Občanské sdružení obchodovalo či distribuovalo zboží, a proto nebyl tento požadavek ze strany O. S. SP-NET předložen.

Práce na ročníkovém projektu a řešení problémů, které se při vývoji systému vyskytly, pro mě bylo velkým přínosem. Měl jsem možnost získat hlubší znalosti o vývoji internetových informačních systémů a získat tak cenné zkušenosti. Také jsem se seznámil s moderními technologiemi a standardy, které jsou k tomu používány a rozšířil si tak své znalosti v tomto oboru.

# **Literatura**

- [1] Hlavenka, J. Výkladový slovník výpočetní techniky a komunikací. Computer Press, 1997.
- [2] Naik, Dilip C. Internet standardy a protokoly, Computer Press, Brno 1999.
- [3] Welling Luke, Thomson Laura. *PHP and MySQL Web Development.* Sams Publishing, 2001.
- [4] internetové stránky: [http://www.php.net,](http://www.php.net) informace o jazyku PHP.
- [5] internetové stránky: [http://www.mysql.com,](http://www.mysql.com) informace o databázovém serveru MySQL.
- [6] internetové stránky: <http://www.zive.cz>, informace o současných internetových technologiích.
- [7] internetové stránky: <http://www.wikipedia.org>, všeobecné informace z oblasti IT.
- [8] internetové stránky: [http://www.fckeditor.net,](http://www.fckeditor.net) editor textu

VYSOKÉ UČENÍ TECHNICKÉ V BRNĚ FAKULTA INFORMAČNÍCH TECHNOLOGIÍ

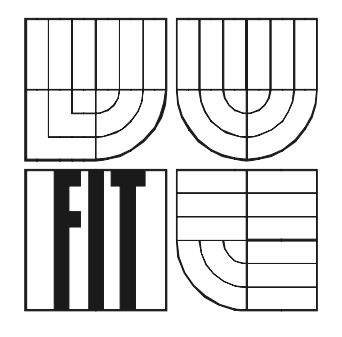

# **Informační systém Wi-Fi sítě**

Ročníkový projekt

**2. 5. 2006 Jan Sedlář**

# **Informační systém Wi-Fi sítě**

Odevzdáno na Fakultě informačních technologií Vysokého učení technického v Brně, dne 2. 5. 2006.

© Jan Sedlář, 2006.

Auto díla převádí svá práva na reprodukci, distribuci a kopii celého díla i jeho části na Vysoké učení *technické v Brně, Fakultu informačních technologií.* 

## **Prohlášení**

Prohlašuji, že jsem tento semestrální projekt vypracoval samostatně pod vedením Mgr. Romana Trchalíka. Uvedl jsem všechny literární prameny a publikace, ze kterých jsem čerpal.

> ………………………… Jan Sedlář 2. 5. 2006

## **Abstrakt**

Na základě požadavků Mgr. Marka Tomaštíka, který je předsedou O. S. SP-NET, Spytihněv 144, jsem navrhl koncepci internetového informačního systému wi-fi sítě SP-NET a takto navržený systém jsem implementoval.

Cílem projektu je vytvoření systému, který bude prezentovat informace o dané síti snadně dostupnou a přehlednou formou a bude umožňovat pohodlnou a rychlou aktualizaci těchto informací administrátorem systému. Při tvorbě byl velký důraz kladen na přehledné uživatelské rozhraní prezentační i administrátorské části.

Projekt také demonstruje použití současných technologií pro tvorbu dynamických internetových aplikací, především kaskádové styly, skriptovací jazyk PHP a databázový systém MySQL.

## **Klíčová slova**

Internet, WWW, redakční systém, informační systém, databázový systém, databáze, HTML, XHTML, CSS, JavaScript, Flash, PHP, MySQL, SQL.

## **Poděkování**

Rád bych poděkoval vedoucímu mého ročníkového projektu, Mgr. Romanu Trchalíkovi. Dále všem, kterým jsem se pro práci na tomto projektu nemohl věnovat.

## **Abstract**

On the basis of requirements of Mr. Marek Tomastik, O. S. SP-NET, Spytihněv 144, headmaster, I have designed conception of wi-fi site mastering web content management system and implemented it.

Main objective was to create a system, which would present informations about this site in easy available and well-arranged form and which will enable comfortable and fast updating of this informations by system administrator. On development there was a great intake on well-arranged user interface of presentation part as well as on an administration part.

Project also demonstrates the application of nowtime technologies of developing dynamic internet applications particularly, cascade style sheets, scripting language PHP and database system MySQL.

## **Keywords**

Internet, WWW, web content management system, database system, database, HTML, XHTML, CSS, JavaScript, Flash, PHP, MySQL, SQL.

# Obsah

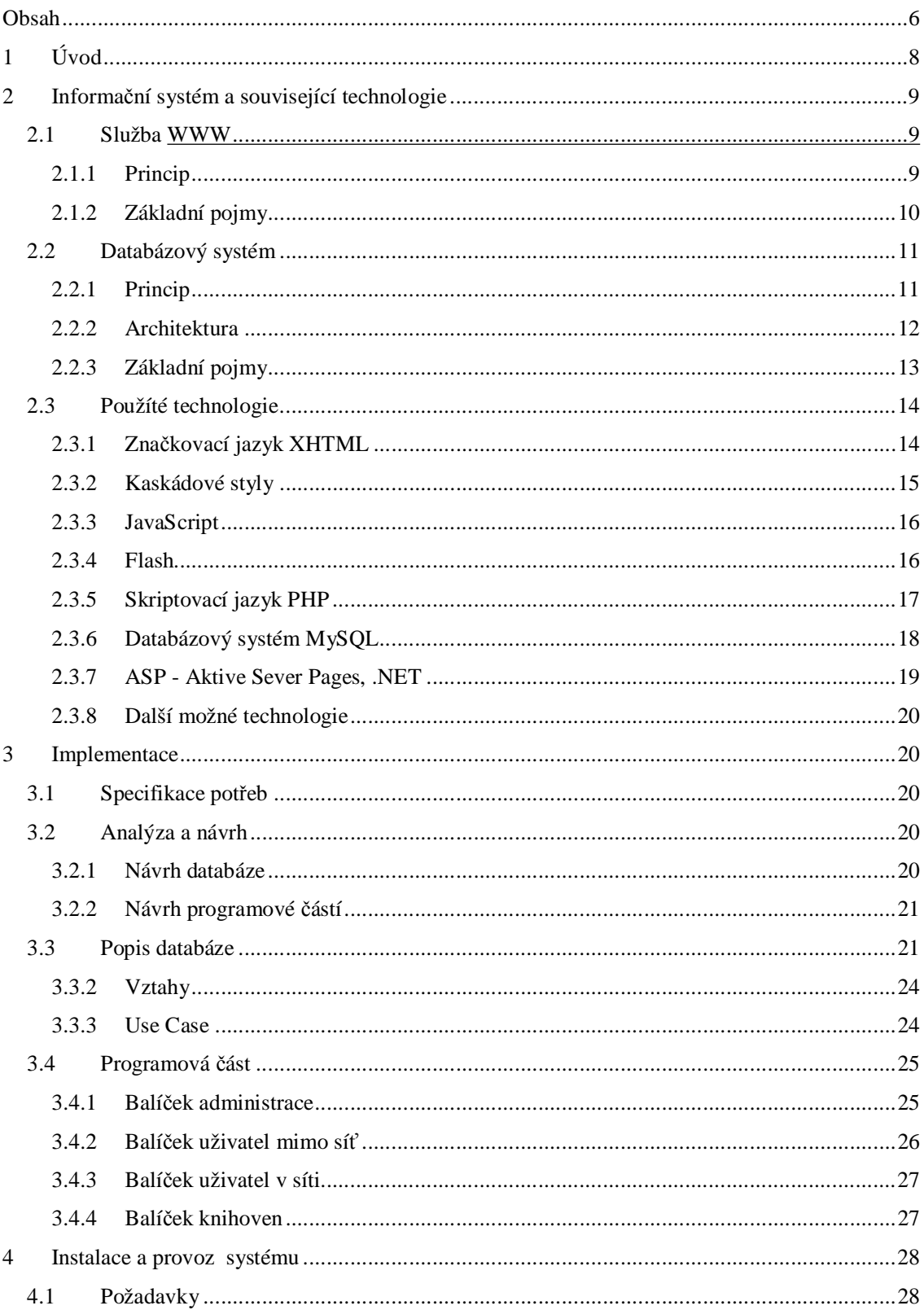

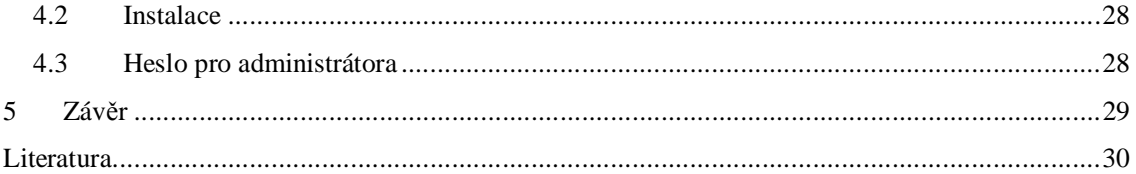

# **1 Úvod**

.

V poslední čtvrtině 20. století došlo ke značnému rozvoji komunikačních technologií, zvláště v odvětví počítačové komunikace. Počítačové systémy začaly být propojovány nejprve do menších a později do větších sítí, které umožňovaly mezipočítačovou komunikaci. V dnešní době je největší celosvětovou počítačovou sítí Internet.

Internet je veřejným médiem, které nabízí velké množství služeb. Jednou z nejznámějších je služba zvaná World Wide Web (www). Jedná se o aplikace založené na protokolu HTTP, které jsou jakousi soustavou vzájemně propojených hypertextových dokumentů . Aplikace tohoto typu slouží především k prezentaci určitých informací. Umožňují, aby byly takové informace dostupné rychle a v přehledné formě co nejširšímu okruhu lidí.

Potřeba prezentovat se a být viděn je v dnešní době stále silnější. Internet, a s ním spojovaný World Wide Web je k tomu ideálním prostředkem. Jednotlivci i právní subjekty tedy o své činnosti zveřejňují na Internetu informace, a tím ostatním uživatelům dávají na vědomí svou existenci a předmět své činnosti. Potřebu informovat mají také státní subjekty či neziskové organizace, mezi které se dnes také řadí i ty které svým členům poskytují připojení na internet.

Protože však prezentace informací na Internetu není zcela triviální a lidé, kteří chtějí tyto informace prezentovat často nemají ponětí o možnostech a jakýchsi zásadách publikace na Internetu, vyvstává potřeba vytvořit pro ně prostředky, které to pohodlně a rychle umožňují. Pomocí nich může na Internetu zveřejňovat informace každý, a to i člověk, který nezná téměř nic o principech fungování počítačové komunikace. Právě internetový redakční systém je prostředkem, který mu to pohodlně umožńuje. Redakční systém může být součástí velkého celku který se nazývá systém informační. Ten může zahrnovat několik úrovní. Od právě redakčního systému, informace o jednotlivých zaměstnanců či klientů, až k internetovému obchodu.

Druhá kapitola se zabývá technologiemi týkajícími se forem webových prezentací a také elektronických obchodů a představuje prostředky, které byly k tvorbě tohoto projektu použity.

Třetí kapitola se věnuje vlastnímu návrhu projektu a jeho implementaci. Obsahuje také popis jednotlivých objektů , ze kterých se systém skládá.

Čtvrtá kapitola obsahuje příručku administrátora systému, která popisuje práci se systémem a stručně tak ukazuje jeho možnosti.

Pátá kapitola se zabývá zaváděním systému do provozu a popisuje minimální systémové požadavky na bezproblémový chod.

# **2 Informační systém a související technologie**

Abychom pochopili, jak internetový informační systém funguje, musíme si nejdříve osvětlit základní pojmy a principy fungování služby WWW a databázového systému. Také vysvětlíme konkrétní technologie a prostředky použité při implementaci systému.

## **2.1 Služba WWW**

## **2.1.1 Princip**

Zkratka World Wide Web v překladu znamená "celosvětová síť". Jak už z názvu služby vyplývá, jedná se o síť, která propojuje počítače, které se nacházejí kdekoliv na světě. Pomocí této sítě spolu jednotlivé počítače komunikují a zprostředkovávají tak výměnu informací mezi jejich uživateli. Jedná se o komunikaci typu klient/server.

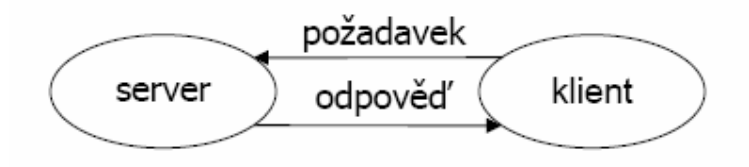

**Obrázek 1 - schéma komunikace klient / server** 

Klientem je webový prohlížeč , který zasílá požadavky webovému serveru. Webový server požadavek zpracuje a zašle klientovi odpověď . Uživatel tedy ve svém webovém prohlížeči zadá adresu webové stránky, kterou chce zobrazit, ten se spojí se serverem a předá mu adresu požadované stránky. Webový server požadavek zpracuje a zašle prohlížeči zpátky požadovanou webovou stránku, který ji uživateli zobrazí v prezentační formě . Uživatel tak dostává přehledné zobrazené informace a má možnost pomocí navigace na stránkách dál procházet celou strukturou vzájemně propojených dokumentů.

Veškerá komunikace mezi klientem a serverem probíhá na základě protokolu HTTP, který je normalizovaným prostředkem pro webovou komunikaci. Dokumenty uložené na serverech jsou

zapsány ve značkovacím jazyce (nejčastěji HTML), který umožňuje webovému prohlížeči zobrazit informace přehledněji, ne jen prostý text. Spolu se zasílanými dokumenty jsou doručovány často i další typy souborů, které slouží k sestavení dokonalejších a uživatelsky přívětivějších webových prezentací.

## **2.1.2 Základní pojmy**

### **2.1.2.1 WWW prohlížeč, webový prohlížeč, internetový prohlížeč, browser**

Aplikace, která umožňuje prohlížet různé zdroje z internetu. Internetový prohlížeč umí takový zdroj nalézt, načíst a zobrazit. Nejčastěji jsou pomocí internetových prohlížečů zobrazovány stránky WWW, ale browsery často zvládají i prohlížení dat z jiných služeb, jako jsou "gopher" nebo "newsgroups".

### **2.1.2.2 WWW server, webový server**

Počítač, který je připojený k síti Internet, poskytující službu WWW, tj. komunikuje s webovými prohlížeči a na jejich žádosti odpovídá zasíláním webových dokumentů , které jsou uloženy na jemu přístupném paměťovém médiu. Pro správnou funkci musí být webový server trvale připojen k síti Internet a nepřetržit poskytovat své služby.

#### **2.1.2.3 Serverové skriptovací jazyky**

Server předtím, než pošle stránku klientovi, předává zdrojové kódy stránek ke zpracování interpretu skriptovacího jazyka. Ten provede nalezené instrukce a výsledek obdrží klient. Zároveň lze skriptu různými metodami předat libovolné parametry a ovlivňovat tak vytvořenou stránku. Ta tedy vzniká až na žádost uživatele – je dynamicky generovaná. Dále tyto skripty zajišťují komunikaci s databázovým strojem. Mezi výhody určitě patří nezávislost na klientském software a možnost libovolně měnit stránku ještě před odesláním. Nevýhodou je zatěžování serveru.

## **2.1.2.4 Klientské skriptovací jazyky**

Pokud je na klientském počítači nainstalovaná potřebná podpora, lze s výhodou využít různých klientských skriptů. Ty umožňují měnit už sestavenou a zobrazenou stránku přímo v prohlížeči bez asistence serveru, který jimi tudíž není nijak zatěžován. Problémem je ale již zmíněné programové vybavení klienta (nutný interpret), které autor prezentace nemůže ovlivnit, a také možnost provádění těchto skriptů zakázat, což je velmi běžné vzhledem k bezpečnostním rizikům. Nelze tedy na tyto skripty spoléhat a prezentace musí fungovat i bez nich.

### **2.1.2.5 Protokol HTTP, HyperText Transport Protocol**

Protokol, který je určený k transportu souborů po Internetu nečastě ji mezi webovým serverem a webovým klientem. Je to nejdůležitější protokol na webu (World Wide Web).

## **2.1.2.6 Značkovací jazyk HTML, Hyper Text Markup Language**

Jazyk, který se používá k tvorbě hypertextových dokumentů . Jedná se o formátované dokumenty, které jsou zasílány službou WWW a slouží k prezentaci informací v uživatelsky přívětivější formě než jen prostý text. Obsahuje speciální značky (tagy), které přidávají částem textu jisté vlastnosti. Hlavním důvodem zavedení HTML byla potřeba odkazů , které umožňují odkazovat na další webové stránky a tvoří tak strukturu vzájemně propojených dokumentů .

## **2.2 Databázový systém**

## **2.2.1 Princip**

Pojmem .databázový systém. ( čsto označovaný také jako "systém řízení báze dat - SŘBD" ) rozumíme počítačový program, navržený ke správě databáze, což je velké množství strukturovaných dat, a k provádění operací nad těmito daty.

Databázové systémy jsou často velmi rozsáhlé sady programů , které se starají o organizaci, ukládání a získávání dat v databázi. Také zajišťují její bezpečnost a integritu. SŘBD zpracovává požadavky klientů na data a zprostředkovává přenos těchto dat od serveru ke klientu. Aby mohl být nějaký systém označovaný za SŘBD, musí být schopný řídit perzistentní data a efektivně přistupovat k velkému množství dat. V současnosti používané databázové systémy mají celou řadu dalších harakteristik: identifikace uživatelů , autorizace operací nad daty, využití vyššího jazyka pro anipulaci a definici dat (nap . jazyk SQL), správu transakcí, podpora alespoň jednoho datového modelu. Použití SŘBD v informačních systémech společností je dnes nutností, protože data tak mohou být jednoduše modifikována současně se změnami uvnitř společnosti.

## **2.2.1.1 Hierarchický datový model**

Tento model spojuje data do stromové struktury tak, že každý záznam má pouze jednoho vlastníka. Tento model byl především využíván v prvních mainframemových databázových systémech. Z důvodu svých omezení ovšem nemůže být použit k uložení struktur dat, které se vyskytují v reálném světě .

### **2.2.1.2 Síťový datový model**

Jedná se pružnější alternativu k hierarchickému modelu. Umožňuje každému záznamu přiřadit jak více potomků , tak více vlastníků . Vytváří tak sí vzájemně propojených záznam . Oproti hierarchickému modelu tak poskytuje jistou výhodu, co se týče možnosti uložení strukturovaných dat. Implementace i využívání takového modelu jsou však značně složité.

## **2.2.1.3 Relační datový model**

Vychází z předpokladu, že všechna data jsou reprezentována matematickými vztahy. Umožňuje tak návrháři databáze vytvořit konzistentní logický model informací - při návrhu ho nezajímá, jak jsou data fyzicky uložena, to má na starost SŘBD. Jedná se o nejpoužívanější databázový datový model.

## **2.2.2 Architektura**

Přestože existují různé databázové systémy s různými datovými modely, jejich architektura se obecně skládá ze třech částí: procesor jazyk DML a DDL, správce databází a správce souborů.

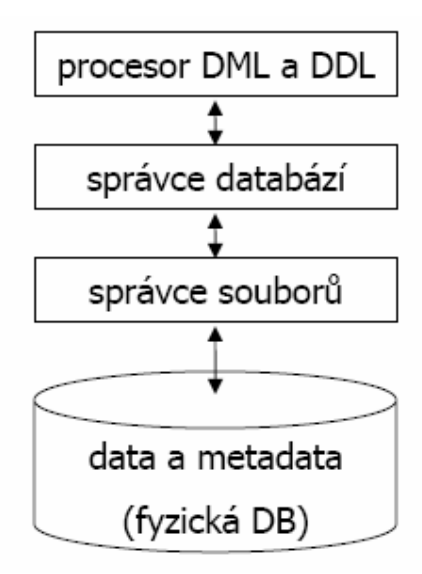

**Obrázek 2 - Obecná architektura databázového systému** 

## **2.2.2.1 Procesor DML a DDL**

Tato část, která je často nazývána jako "procesor dotazů", je zodpovědná za zpracování uživatelských dotazů , které jsou zadávány prostřednictvím jazyků tříd DML a DDL. Tyto třídy musí systém podporovat. Nejčastějším dotazovacím jazykem je dnes jazyk SQL. Také slouží jako rozhraní pro komunikaci s klienty databázového systému. Úlohou procesoru je obsluhovat vnější požadavky na databázi a hlásit případné chyby. Procesor také komunikuje se správcem databází.

## **2.2.2.2 Správce databází**

Úlohou správce databází je řízení systému a poskytování služeb mezi procesorem dotazů a správcem souborů . Stará se také o správu transakcí, autorizaci a další služby. Po obdržení vstupu z procesoru dotaz vytvoří logický plán, který převede na fyzický plán, který je posloupností jistých kroků. Fyzický plán se poté přetransformuje na posloupnost menších kroků, které jsou příkazy pro správce souborů.

## **2.2.2.3 Správce souborů**

Správce souborů přijímá příkazy od správce databází a přímo řídí přístup k fyzickým souborům.

## **2.2.2.4 Fyzická data**

Fyzická data uložená v paměťovém médiu.

## **2.2.3 Základní pojmy**

## **2.2.3.1 Jazyk SQL, Structuared Query Language**

Databázový dotazovací jazyk, který je dnes standardem. Je používán ve většině databázových systémů. Jeho podstatou jsou interaktivní dotazy, které slouží k manipulaci s daty v databázi a k dalším činnostem v systému řízení báze dat. V aplikacích typu klient/server je to nejpoužívanější dotazovací jazyk.

## **2.2.3.2 Jazyk DDL, Data Definiton Language**

Jedná se o jazyk, který slouží k vytváření a modifikaci struktury tabulek a dalších objektů v databázi

#### **2.2.3.3 Jazyk DML, Data Manipulation Language**

Jazyk, který je používán k modifikaci dat uložených v tabulkách databáze. Pokud jsme připojeni k databázi, můžeme manipulovat s tabulkami, kterré jsou přístupné. Po ukončení manipulace s daty jsou změny v databázi provedeny. Součástí tohoto jazyka jsou i výrazy pro získávání dat, i když k modifikaci dat vlastně nedochází.

## **2.3 Použíté technologie**

Tato podkapitola se zabývá stručným popisem jednotlivých prostředků , které byly při implementaci systému použity a také okrajovou charakteristikou dalších možných.

## **2.3.1 Značkovací jazyk XHTML**

## **2.3.1.1 Popis**

Pod zkratkou XHTML se skrývá "rozšířitelný hypertextový značkovací jazyk" z anglického originálu "eXtensible HyperText Markup Language". Jedná se o jazyk, který upravuje dosud stále hodně používaný jazyk HTML (HyperText Markup Language). Příliš se od něj neliší, ale zavádí jistá nová pravidla a omezení, aby se dosáhlo kompatibility s jazykem XML. Rodina dokument XHTML je založena, na rozdíl od svého předchůdce HTML, na jazyku XML. Dokumenty psané tímto jazykem jsou čistě textové soubory, které ovšem obsahují speciální formátovací příkazy zvané "tagy". Ty jsou vždy párové a označují začátek a konec bloku, na který bude aplikována určitá vlastnost.

#### **2.3.1.2 Struktura dokumentu**

Každý XML dokument, musí být uvozen hlavičkou: <?xml version="1.0"?>

Dále se struktura dokumentu liší od HTML jen mírně, struktura HTML dokumetu :

<html> - definuje začátek dokumentu

<head> - definuje začátek záhlaví dokumentu, kde se uvádějí obecné informace o dokumentu a jak s ním má být nakládáno.

<title></title> - obsahuje text, který je označován jako titulek dokumentu

</head> - konec záhlaví

<body></body> - definuje prostor, kde začíná a končí vlastní obsah dokumentu, informace mezi těmito značkami budou zobrazeny uživateli.

</html> - konec dokumentu

### **2.3.1.3 Formátovací tagy**

Jazyk obsahuje množství tagů , které určují, jak má být jimi označená část zobrazena webovým prohlížečem. Tagů jazyka XHTML je velké množství a rozsah ani předmět této práce neumožňuje je zde blíže popisovat, proto se omezím jen na zásadní změny od jazyka HTML. Značky musí být psány vždy malými písmeny a musí být ukončeny buď druhou párovou ukončovací značkou nebo uvedením lomítka v zápisu jednoduchého tagu.

Značky musí být vždy korektně zanořené (žádné překrývání), hodnoty atributů musí být uvedeny v uvozovkách a vždy musí mít uvedenu hodnotu. Všechny znaky "&" musí být zapsány pomocí "&". Některé tagy jsou v nové specifikaci označeny za zastaralé nebo jsou neplatné. Jedná se především o tagy, které mají přímo vliv na vzhled. Trend při vývoji hypertextových dokumentů vede k přenesení definice vzhledu do externích souborů , zapsaných jako kaskádové styly.

## **2.3.2 Kaskádové styly**

### **2.3.2.1 Popis**

Kaskádové styly definují vzhled dokumentu nezávisle na jeho obsahu. Výhodou je, že můžeme vzhled dokument snadno modifikovat a máme jednotný způsob vzhledu všech dokumentů , centrálně se tak dá ovlivnit vzhled všech dokumentů prezentace. Jednotlivé styly se nadefinují pomocí vlastností, které CSS umožňuje. Jedná se například o definice typů a vížeče seelikostí písma, barvy pozadí a popředí, tloušťky a typu okrajů , relativní a absolutní umístění prvků, atd . Takto vytvořené styly se aplikují na tagy jazyka XHTML. Jednotlivé styly můžou být definovány na začátku každého dokumentu nebo připojeny z externího souboru.

### **2.3.2.2 Použití**

Pro použití kaskádových stylů v jazyce XHTML se používají nejčastěji dva speciální tagy tohoto jazyka. Je to blokový tag <div></div> a řádkový(inline) tag <span></span>. Samotné tagy nemají žádný praktický význam, pokud jim nepřidělíme styl. To se provede pomocí atributu "class" nebo "id" a uvedením konkrétního stylu, který se má aplikovat. Atributy "class" a "id" lze použít také ve většině ostatních tagů jazyka XHTML a uvedený styl bude aplikován i na ně. Jednotlivé webové prohlížeče se v tomto liší. Příkladem konkrétného použití tylu v jazyce XHTML je: <div class="czodstavec".>text</div>

Příkladem definovaného stylu pak může být:

.czodstavec {

font-family: Tahoma, sans-serif; text-ident: 20px;

}

Na takto označený text bude použit styl a text bude formátovaný jako odstavec, který bude na prvním řádku odsazen vpravo, jak je v českých publikacích zvyklostí.

Styly mohou být vzájemně zanořené a funguje mezi nimi dědičnost, takže můžeme pohodlně měnit celý vzhled dokumentu pouhou úpravou hodnot několika vlastností.

## **2.3.3 JavaScript**

## **2.3.3.1 Popis**

Tento jazyk už se řadí mezi skriptovací a disponuje mnohem většími prostředky pro tvorbu více interaktivního webu. Interpretaci skriptu zajišťuje internetový prohlížeč, protože se jedná o tzv. klientský skript. Z toho plynou jak výhody tak nevýhody. Nespornou výhodou je, že dokumenty mohou být interaktivní bez jakékoliv komunikace se sítí. Naopak nevýhodou je interpretace různých webových prohlížečů, kdy nemáme zaručeno, že bude na všech probíhat stejně a korektně . Nemáme ani zaručeno, že interpretace proběhne vůbec, protože se dá uživatelem kompletně vypnout v astavení prohlížeče. Snaha je tedy používat JavaScript jen omezeně, popřípadě co nejméně.

## **2.3.3.2 Použítí**

JavaScript je vhodný například pro kontrolu zadaných dat ve formuláři nebo k přesměrování odkazů do nového okna (např. specifikace XHTML nemá jiné prostředky jak toho dosáhnout než pomocí skriptu). Z hlediska tvorby multimediálních webových prezentací je daleko zajímavější použití technologie Flash, kterou se v krátkosti zabývá další podkapitola.

## **2.3.4 Flash**

## **2.3.4.1 Popis**

Technologie Flash je zjednodušeně řečeno animace, skupina snímků zobrazovaných postupně za sebou. Nevyužívá se při tom však rastrové, ale vektorové grafiky, což znamená, že se nezaznamenávají změny jednotlivých bodů obrázku, ale souřadnice a atributy jeho objektů . Grafika ve Flashi může být definována jak rastrově , tak vektorově , nicméně využití vektorové grafiky s sebou nese jisté výhody, kterou je především výsledná velikost Flash prezentací.

### **2.3.4.2 Použítí**

Jak již bylo řečeno, k dispozici máme nástroje na tvorbu vektorové grafiky, která je k uživateli doručena rychleji, protože nároky na velikost souboru, který ji popisuje, jsou mnohem nižší než u rastrové grafiky. Také výsledný obraz je daleko kvalitnější, po přiblížení je vše stále stejně ostré. Jednotlivé grafické prvky mohou být také zcela nebo částečně průhledné. Navíc Flash přichází s vlastním skriptovacím jazykem ActionScript, který z prezentace dělá plně interaktivní záležitost.

Prvky Flash jsou často uživatelsky velmi přívětivé a umožňují příjemné oživení webových prezentací, pokud je s nimi ovšem nakládáno s rozvahou.

## **2.3.5 Skriptovací jazyk PHP**

### **2.3.5.1 Popis**

Pod zkratkou PHP se skrývá výraz "Professional Home Pages". Jedná se o skriptovací jazyk k tvorbě dynamického webu. Počátky tohoto sahají do roku 1994, kdy byl vytvořen jednoduchý systém k počítání přístupu k webovým stránkám. Systém byl tehdy napsán v jazyce Perl, ale později byl přepsán do jazyka C, aby tolik nezatěžoval server. V této době vzniká název a zkratka PHP.

Ještě o něco později byl systém rozšířen o další funkce a jeho popularita začala růst. Dnes nejvíce rozšířená čtyřková verze přináší od předchozích verzí řadu nových funkcí a jádro systému bylo od základu přepracováno, takže poskytuje mocné nástroje k tvorbě dynamického obsahu webu. Nově dostupná pětková řada přináší opět přepracované jádro, vyšš.í výkon a hlavně kvalitní objektový přístup, který nebyl v předchozích verzích zcela dotažený.

#### **2.3.5.2 Jak PHP funguje**

Skripty PHP jsou interpretované na straně serveru, což znamená, že stránka je na základě požadavků internetového prohlížeče sestavena již na straně serveru a výsledek je poslán prohlížeči. Skripty PHP často obsahují kusy HTML nebo XHTML kódu. Takovéto části kódu jsou ponechány beze změny. Jakmile však interpret narazí na část PHP programového kódu, provede jeho vyhodnocení a místo takového kódu jej nahradí jeho výstupem. Výsledná stránka je zaslána internetovému prohlížeči.

Interpret PHP tedy běž.í jako modul webového serveru a má na starost interpretovat části webových dokumentů , které jsou zapsány v jeho jazyce.

Internetový prohlížeč nemá žádné informace o tom, co se na serveru dělo než mu byl dokument doručen. Na serveru se mohla dít celá řada operací, které měly přímý vliv na obsah výsledného dokumentu. Velkou výhodou tohoto způsobu zpracování skriptu je, že výsledek je nezávislý na internetovém prohlížeči. Výsledek je vždy zaslán jakémukoliv prohlížeči v naprosto stejné podobě , píšeme tedy skripty odladěné pro konkrétní server a ne pro různé druhy a verze internetových prohlížečů.

### **2.3.5.3 Výhody PHP**

Mezi nesporné výhody skriptovacího jazyka PHP patří, že je tato technologie šířena zdarma ("open source" ). Jedná se o nejpoužívanější modul webového serveru Apache. Skripty PHP se vyznačují především svou jednoduchostí a rychlou interpretací, což napomáhá jeho rychlému šíření. Syntaxe jazyka je velmi blízá všeobecně rozšířenému jazyku C. PHP je otevřený projekt, který se neustále vyvíjí, má rozsáhlou podporu, dobře si rozumí s nejpoužívanějšími databázovými systémy, je multiplatformní a lze ho provozovat na většině operačních systémech a je podporován většinou webových serverů.

### **2.3.5.4 Nevýhody PHP**

Mezi často zmiňované nevýhody patří absence deklarace datových typů. Mezi proměnnými, které nebyly inicializovány navíc můžeme provádět silně typově omezené jazykové operace, i když nás o tom interpret informuje hlášením.

Další nevýhodou je, že funkce můžou vracet hodnoty různých datových typů , například neúspěšnost operace oznámí hodnotou "false" typu "boolean", ale úspěšné vykonání vrátí hodnotu typu "integer". Jazyk také obsahuje množství funkcí, které vykonávají téměř stejné operace a pro vývojáře je tedy nutné často nahlížet do referenčních příruček. Interpret PHP se také potýká s některými bezpečnostními problémy, jako je například spouštění na Unixových systémech jako "nobody", absence kontroly vstupů a v dřívějších verzích standardně povolená funkce "register\_globals", která byla ve špatně napsaných kódech značným nebezpečím.

## **2.3.6 Databázový systém MySQL**

## **2.3.6.1 Popis**

MySQL je vícevláknový multiuživatelský SQL relační databázový server, který je šířen pod licencí GNU/GPL. Jedná se o velmi populární databázový systém pro webové aplikace a často bývá jednou z částí tzv. LAMP.

Zkratkou LAMP rozumíme soubor volně šiřitelných programů běžně používaných k provozu dynamických webových stránek. Jedná se o programy Linux, Apache, MySQL a jeden ze skriptovacích jazyků Perl, PHP nebo Python. V balíčku LAMP tedy máme všechny potřebné nástroje k takovému provozu, operační systém Linux, webový server Apache, databázový server MySQL a skriptovací jazyk Perl, PHP nebo Python. Přestože jednotlivé programy nebyly speciálně napsány, aby pracovaly vzájemně , jedná se o velmi populární kombinaci.

Popularita MySQL je přímo svázána s oblíbeností skriptovacího jazyka PHP. Přezdívá se jim také "dynamické duo", protože se vzájemně velmi dobře podporují. Není proto překvapením, že nejoblíbenější správce tohoto databázového systému je napsán v jazyce PHP a jmenuje se phpMyAdmin. Vychází také spousta publikací, které popisují nasazení přímo těchto dvou systémů současně.

O principech fungování databázových systém pojednává podkapitola 2.2 a nebudu se o nich v této podkapitole příliš zmiňovat. Důležité je spíše informovat, jaké jsou její výhody a nevýhody oproti jiným dostupným databázovým systémům.

### **2.3.6.2 Výhody MySQL**

Na databázovém trhu je spousta kvalitních databázových systémů zvučných jmen jako je Oracle nebo MS SQL, proč tedy nesáhnout po některém z nich, ale raději po MySQL? Odpověď je nasnadě . Tyto databázové systémy od softwarových gigantů jsou často vázány pouze na jednu nebo na malé množství platforem a náklady na jejich pořízení jsou v řádu několika desítek tisíc korun, proto jsou mimo možnosti běžných uživatelů . Právě MySQL je východiskem z tohoto problému.

Databázový systém MySQL není vázán na jedinou platformu, ale je dostupný téměř na jakékoliv dnes používané platformě, což usnadňuje přechod mezi nimi. Další nespornou výhodou je druh licence, pod jakou je šířený. Jedná se o licenci GNU/GPL, která umožňuje volné bezplatné šíření včetně zdrojových kódů. Databázový server MySQL může používat pro nekomerční účely každý bezplatně a pro komerční účely je stanoven poplatek 200\$, což je zlomek ceny konkurenčních produktů. Navíc po zaplacení dostáváte právo úpravy zdrojových kódů a můžete si tak optimalizovat databázový server přesně podle svých potřeb.

Další z výhod tohoto systému je také vyšší výkon oproti konkurenčním produktům a schopnost bez ztráty tohoto výkonu pojmout velké množství dat.

### **2.3.6.3 Nevýhody MySQL**

Mohlo by se zdát, že MySQL je dokonalý produkt, není tomu ale bohužel tak. Databázový systém MySQL má i své nevýhody, které jsou pro některé dostatečným důvodem k používání konkurenčních produktů.

Hlavní nevýhodou je absence správy transakcí pro standardní typ databázových tabulek MyISAM. Transakcí rozumíme blok příkazů , které se postupně vykonávají a do obsahu databáze se změny promítnou pouze v případě , že se podaří úspěšně vykonat všechny příkazy této transakce. Správa transakcí je však podporována v jiných typech databázových tabulek jako například Berkeley DB nebo InnoDB, ovšem práce s těmito tabulkami je značně pomalejší.

Mezi další často kritizované nevýhody patří absence vložených procedur, trigger a view. Tyhle funkce nicméně přináší nová pětková řada databázového systému MySQL.

## **2.3.7 ASP - Aktive Sever Pages, .NET**

V tomto systému firmy Microsoft se jako skriptovací jazyk používá JScript nebo VBScript. Skripty se vkládají přímo do zdrojových kódů stránek, kde je interpret zpracuje. Ve spojení s rozvíjející se platformou .NET jde o do budoucna velmi zajímavé řešení. Má ale podstatnou nevýhodu – je platformově závislé a to na platformě placené.

## **2.3.8 Další možné technologie**

Zde nesmíme zapomenout na v minulosti velmi používané CGI skripty. Ty jsou psané většinou v jazyce C a mezi výhody patří bezesporu jejich rychlost. Se serverem jsou spojené mechanismem brány. Server na žádost spustí skript a uživateli pošle jeho výsledek. Novější rychlejší variantou je rozhraní ISAPI.

Poměrně novou technologií jsou takzvané Java-applety psané v jazyce Java.

# **3 Implementace**

Tato kapitola se zabývá vývojem systému od specifikace potřeb zadavatele přes jejich analýzu a návrh architektury systému až po vlastní implementaci a popis jednotlivých částí systému.

## **3.1 Specifikace potřeb**

Celý systém byl od počátku vyvíjen na základě požadavků zadavatele, kterým je Občanské sdružení SP-NET, Spytihněv 144. Předmětem bylo vytvořit systém, který by umožňoval prezentovat informace o bezdrátové síti, provozovanou tímto občanským sdružením, v síti Internet a umožňovat jejich snadnou aktualizaci. Důležitým požadavkem také bylo, aby byl provoz systému velmi levný a aby vyžadoval jen minimální údržbu, popřípadě takovou, která bude moci být vykonána i laikem.

# **3.2 Analýza a návrh**

Z analýzy požadavků na systém vyplynulo, že nejvhodnější bude použít volně dostupné prostředky k tvorbě dynamického webu. Zvolil jsem kombinaci skriptovacího jazyka PHP a databázového serveru MySQL. Oba systémy jsou volně dostupné pro nekomerční použití a fungují na většině dostupných hostingových službách. Jako značkovací jazyk jsem se rozhodl použít HTML a XML. Definici vzhledu jsem se rozhodl oddělit od definice obsahu, k němuž. bylo využito prostředků CSS. Ve velmi omezeném množství je využito technologie JavaScript, která doplňuje značkovací jazyk některými svými funkcemi.

## **3.2.1 Návrh databáze**

Při návrhu databáze bylo nutné vycházet z požadavku, aby všechny informace, které bude systém prezentovat, byly snadno modifikovatelné podle potřeb zadavatele. Většina informací tedy musí být uložena v databázi, čímž bude jejich modifikace snadno přístupná.

Protože databázový systém MySQL je založen na relačním datovém modelu, vytvořil jsem relační model databáze. Mezi daty je však minimum vztahů a jsou většinou na sobě vzájemně nezávislé.

## **3.2.2 Návrh programové částí**

V návrhu programové části bylo potřeba rozdělit celý systém na logické celky, které budou spolu vzájemně spolupracovat. Při tvorbě systému jsem tyto balíčky rozdělil na:

- 1) balíček administrace zde je reprezentována administrační část
- 2) balíček uživatele v síti prezentována část pro uživatele jež je součástí wi-fi sítě SP-NET
- 3) balíček uživatele mimo síť prezentována část pro běžné uživatele internetu
- 4) balíček knihoven zajišťuje autorizaci administrátorské části, definuje se zde celkový ráz webové prezentace – dokumentů ( grafika, css, aj.)

# **3.3 Popis databáze**

Z požadavků na typy prezentovaných informací přímo vyplynul návrh databázových tabulek. Databáze se skládá z pěti tabulek, které obsahují veškeré informace o téměř všech datech prezentovaných systémem.

### **3.3.1.1 Tabulka ,** stranky<sup>"</sup>

Jedná se o tabulku, která obsahuje rozsáhlé texty obsahující informace o síti SP-NET, její činnosti zahrnuje zde všechny možné stránky ( dokumenty), které lze vidět přímo z internetu ( balíček uživatel mimo síť).

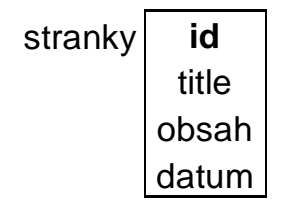

**tabulka 1 - Databázová tabulka "stranky"** 

Sloupec "id" (typ integer) je unikátním identifikátorem dokumentu(stránky) a slouží jako primární klíč při vyhledávání záznamu či k označení stránky. Sloupec "title" (typ text) obsahuje textovou informaci o titulku dokumentu, která je zobrazena uživateli jako nadpis. Sloupec "obsah".

(typ text) obsahuje základní formátování celého dokumentu i s textem. Sloupec .datum. (typ datetime) obsahuje informaci o datu a čase vzniku dokumentu (stránky), tato hodnota se pak také vypisuje pod koncem každé zobrazené stránky.

### **3.3.1.2 Tabulka ..** news"

Tabulka obsahuje informace o novinkách týkajících se systému nebo činnosti O. S. SP-NET. Jedná se o položky, které jsou uživateli zobrazeny hned při první návštěvě systému.

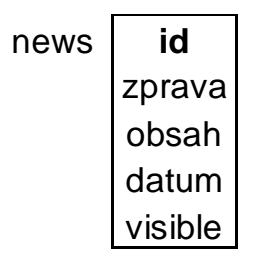

**tabulka 2 - Databázová tabulka "news"** 

Sloupec "id" (typ integer) je unikátním identifikátorem novinky a slouží jako primární klíč při vyhledávání záznamu. Sloupec "zprava" (typ text) obsahuje název novinky. Sloupec "obsah" (typ text) obsahuje samotný text novinky, pokud je novinka obsáhlejší a její text by se nevešel do rozsahu rámce. Tento sloupec se pak v programové části vyvolá kliknutím na odkaz "více". Sloupec "datum" (typ datetime) obsahuje informaci o datu a čase vzniku novinky, podle této hodnoty jsou i novinky ve výpisu v kategorii řazeny. . Sloupec "visible" obsahuje buď "1" nebo "0" pro zobrazení či skrytí novinky.

### **3.3.1.3 Tabulka** "gbook"

Tabulka obsahuje jednotlivé příspěvky členů sítě (guest book), jejich výhrady či dotazy. Tyto zde můžou vkládat členové pouze s IP rozsahu sítě SP-NET.

| gbook | id      |  |
|-------|---------|--|
|       | jmeno   |  |
|       | email   |  |
|       | zprava  |  |
|       | μ       |  |
|       | datum   |  |
|       | visible |  |

**tabulka 3 - Databázová tabulka "gbook"** 

Sloupec "id" (typ integer) je unikátním identifikátorem novinky a slouží jako primární klíč při vyhledávání záznamu. Sloupec "jmeno" (typ text) obsahuje jméno nebo přezdívku člena sítě, který příspěvek vkládá. Sloupec "email" (typ text) obsahuje název e-mailu na který lze danému členovi po zobrazení dotazu odpovědět (zobrazí se jako hypertextový odkaz) .Sloupec "zprava" (typ text) obsahuje text zprávy, kterou nám člen napsal. Sloupec "IP" (typ text) obsahuje IP adresu zasilatele – viditelná pouze pro administrátora. Sloupec "datum" (typ datetime) obsahuje informaci o datu a čase vzniku novinky, podle této hodnoty jsou i novinky ve výpisu v kategorii řazeny. Sloupec "visible" obsahuje buď "1" nebo "0" pro zobrazení či skrytí příspěvku do diskuse.

### **3.3.1.4 Tabulka** *.u*živatel"

Tabulka obsahuje údaje o uživateli, potřebné pro jeho případné zkontaktování. Vkládat data do tabulky a upravovat je může pouze administrátor. Každý člen je pak povinen nahlásit změnu kontaktních údajů administrátorovi.

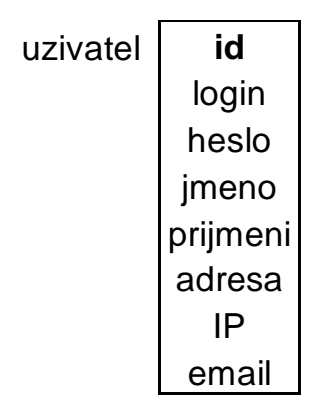

**tabulka 4 - Databázová tabulka "uzivatel"** 

Sloupec "id" (typ integer) je unikátním identifikátorem novinky a slouží jako primární klíč při vyhledávání záznamu. Sloupec "login" (typ text) obsahuje přihlašovací jméno člena sítě, které je unikátní. Sloupec "heslo" (typ text) obsahuje heslo zašifrované šifrováním MD5. Sloupec "jmeno" (typ text) obsahuje jméno člena sítě. Sloupec "prijmeni" (typ text) obsahuje příjmení člena sítě. .Sloupec "adresa" (typ text) obsahuje kontaktní adresu uživatele. Sloupec "IP" (typ text) obsahuje IP adresu uživatele. Sloupec "email" (typ text) obsahuje e-mailový kontakt na uživatele, kde mu jsou zasílány různé novinky v síti či upomínky na platby.

### **3.3.1.5 Tabulka ,admin**"

Obsahuje login a heslo administrátora.

| admin I | id    |  |
|---------|-------|--|
|         | login |  |
|         | heslo |  |

**tabulka 5 - Databázová tabulka "admin"** 

Sloupec "id" (typ integer) je unikátním identifikátorem novinky a slouží jako primární klíč při vyhledávání záznamu. Sloupec "login" (typ text) obsahuje přihlašovací jméno člena sítě, které je unikátní. Sloupec "heslo" (typ text) obsahuje heslo zašifrované šifrováním MD5.

## **3.3.2 Vztahy**

Jediná relace je mezi tabulkami "uzivatel" a "news" a mezi tabulkami "uživatel" a "gbook". Jedná se o vždy o vztah 1:N, kdy uživatel může vytvořit několik záznamů v tabulkách news a gbook

## **3.3.3 Use Case**

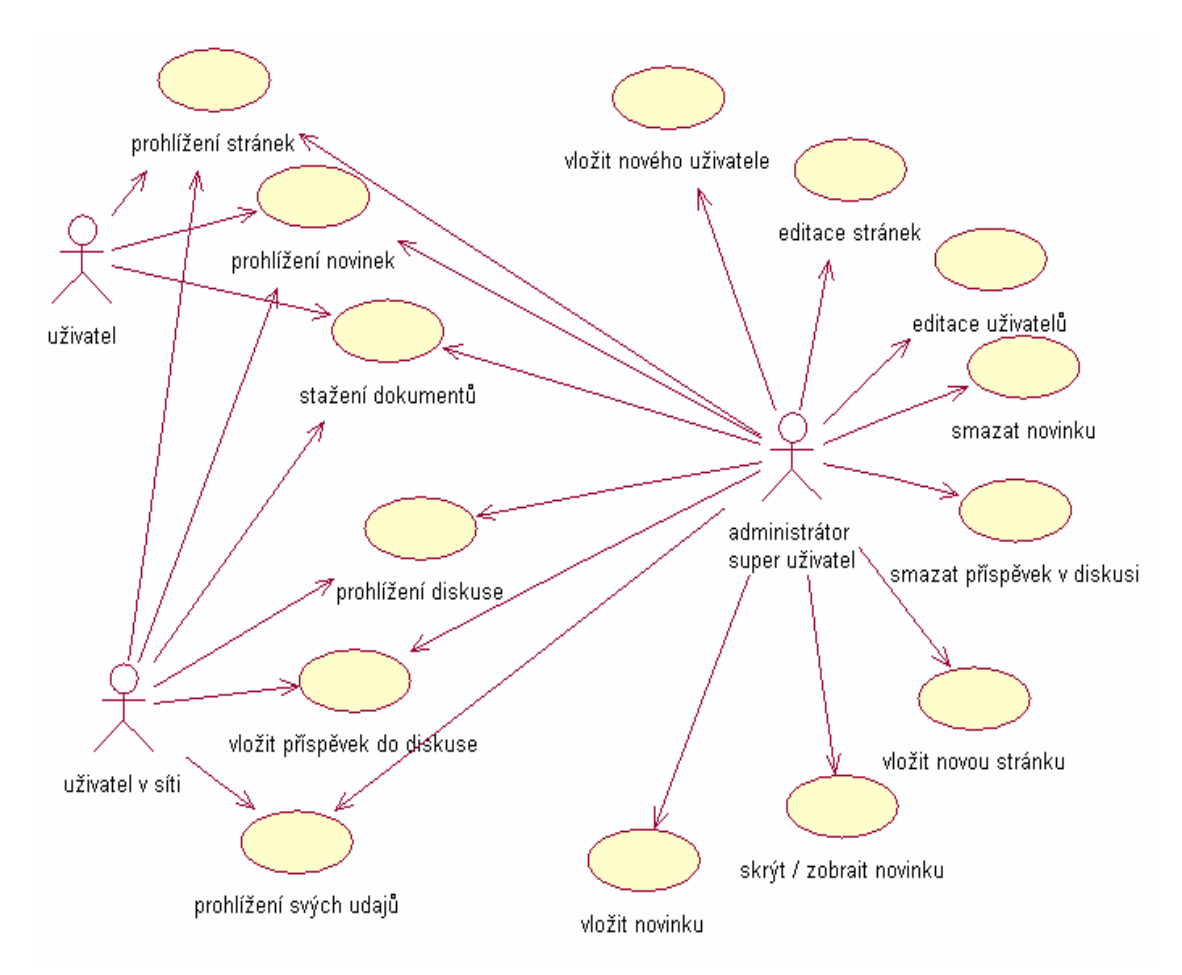

**Obrázek 3 - Use case diagram** 

# **3.4 Programová část**

Jak již bylo napsáno dříve, programová část je členěna a skládá se ze 4 balíčků .

## **3.4.1 Balíček administrace**

### **3.4.1.1 Popis**

Balíček Admin obsahuje objekty, které reprezentují jednotlivé kategorie zobrazovaných informací a které prezentují tyto informace uživateli. Zobrazí je však v editačním módu, takže mohou být veškeré tyto informace modifikovány.

### **3.4.1.2 admin.php**

Jedná se o hlavní objekt balíčku Admin. Po přihlášení v sekci přihlášení se administrátorovi naskytnou možnosti jak systém editovat popřípadě vložit či smazat nebo editovat uživatele v síti. Je vyžadována autorizace. Po autorizaci se spustí session pro administrátora, kterou lze ukončit kliknutím na nabídku "odhlásit se".

## **3.4.1.3 newpage.php**

Po kliknutí na možnost "nová stránka" v sekci admin se zobrazí možnost vložit název nové stránky popřípadě text stránky. Je zde využito programu "FCKeditor", který je volně stažitelný na internetu. Tento prográmek nám umožňuje editovat písmo jako v programu MSWord, který je dnes velmi používaný a práci s ním zvládne i úplný laik. Po vložení nové stránky se pak zobrazí daná stránka – titulek v levém menu, obsah pak v hlavním poli. Také se zobrazí kdy byla stránka vytvořena, a to pod hlavním polem.

### **3.4.1.4 edit\_select.php a edit.php**

Po kliknutí na možnost "editace stránek" v sekci admin se zobrazí možnost editovat již existující stránky. Pokud si výběrem stránku k editaci ( soubor edit.php), máme na výběr 2 možnosti. Buď editaci pomocí "FCKeditoru", nebo editací přímo html kódu. Po uložení se v levém dolním rohu zobrazí den poslední modifikace stránky.

### **3.4.1.5 news.php**

Jestliže si vybereme přidat upravit aktualitu zobrazí se nám všechny uložené novinky, které můžeme editovat, nechat zobrazit či skrýt nebo úplně smazat. Dále pak po kliknutí na nabídku vložit novou aktualitu, máme možnost napsat nadpis novinky a také text který novinku popisuje. Je zde také využito "FCKeditoru" v trochu jiné podobě než v předchozích částech (newpage.php a edit.php).

## **3.4.1.6 add\_user.php**

Po kliknutí na přidej uživatele se nám zobrazí formulář kde můžeme zadat kontaktní informace o novém uživateli. Po kliknutí na ulož budou tyto informace uloženy do databáze.

## **3.4.1.7 edit\_user.php**

Po vybrání nabídky editovat / smazat uživatele se nám objeví tabulka všech uživatelů řazená dle "id" u každého uživatele máme dvě možnosti, buďto editovat nebo smazat. Pokud dáme editovat objeví se nám již známý formulář ze sekce přidat uživatele a pod ním tabulka se všemi uživateli.

### **3.4.1.8 gbook.php**

Pokud chceme zasáhnout do knihy návštěv je nutné kliknou v hlavním menu na "knihu návštěv". Zde se pak zobrazí nabídka administrátora knihy návštěv. Ten může zobrazit či skrýt příspěvek nebo jej úplně smazat, či vložit nový příspěvek.

## **3.4.2 Balíček uživatel mimo síť**

### **3.4.2.1 Popis**

Balíček obsahuje objekty, které reprezentují jednotlivé kategorie zobrazovaných informací a které prezentují tyto informace uživateli.

### **3.4.2.2 Index.php**

Zde je zahrnuta webová prezentace sítě, která je dostupná všem uživatelům v síti i mimo síť či správcům. Ihned po načtení stránky se ověří IP adresa, ze které uživatel stránky prohlíží. Pokud se řádně nepřihlásí stává se "uživatelem mimo síť".

Obsahuje stylistické rozložení celé webové prezentace a dále charakteristiky stylů – css. Tato sekce je přímo propojena s tabulkou "stranky" uloženou v databázi a umožňuje zobrazování stránek v této tabulce uložených.

## **3.4.3 Balíček uživatel v síti**

### **3.4.3.1 Popis**

Tento balíček bezprostředně navazuje na balíček předchozí. Pokud je uživatel v souboru index.php ověřen že patří do sítě SP-NET, nemusí se ani přihlásit k tomu aby si mohl prohlídnout diskusi stránek, či stáhnout některé soubory v sekci ke stažení, které nejsou volně k dispozici pokud se nacházíme mimo síť.

## **3.4.3.2 user.php**

Pokud se uživatel v síti přihlásí objeví se mu jeho kontaktní informace.

## **3.4.4 Balíček knihoven**

## **3.4.4.1 Popis**

Zde jsou sobory, které vůbec umožňují chod stránek, stylistiku zobrazování dokumentů či připojení k databázi nebo ověření uživatelů či administrátorů.

### **3.4.4.2 db.php**

Naváže spojení s databází. Tento soubor se vkládá všude kde je potřeba pracovat s daty v databázi.

### **3.4.4.3 styles.css a styly.css**

Externí soubory pro definici kaskádových stylů používaných ve webové prezentaci

## **3.4.4.4 Adresář FLASH**

Obsahuje soubory nutné pro flashovou prezentaci.

## **3.4.4.5 Adresář gbook**

Obsahuje soubory nutné pro funkce knihy návštěv

# **4 Instalace a provoz systému**

# **4.1 Požadavky**

Minimálními požadavky na chod celého sytému jsou:

- webový server (nejlépe Apache)
- databázový server MySQL (testováno na verzích 4.0.x a 4.1.x)
- interpret jazyka PHP (testováno na verzích 4.2.x a 5.0.x)

Požadavky na klienta:

- webový prohlížeč (optimalizováno pro Mozilla 1.7.3, MSIE 6; rozlišení 1024x768)

Výše uvedený software musí být nainstalován na počítači, který je trvale připojen k síti Internet a má tedy vlastní IP adresu. Samozřejmostí je funkční operační systém a správná konfigurace všech programů.

## **4.2 Instalace**

V adresáři \_DATABASE se nachází soubor install.sql. Ten zajistí vytvoření nutných tabulek. Zdrojové kódy stačí přenést na server a v souboru db.php upravit nastavení přihlašovacích údajů k databázovému serveru.

# **4.3 Heslo pro administrátora**

login: admin heslo: zirafa

# **5 Závěr**

Cílem této ročníkové práce je umožnit pohodlně a kvalitně prezentovat informace v síti Internet lidem, jež mají jen velmi omezené vědomosti o dané problematice. Je k tomu použito volně dostupných prostředků , takže náklady na provoz celého systému jsou minimální, což ještě zvětšuje okruh případných uživatelů či administrátorů. Tím se opravdu může stát skoro každý.

Při tvorbě administrátorského prostředí byl kladen velký důraz na jednoduchost a přehlednosti. Cílovou skupinou uživatel i administrátor systému jsou především lidé, kteří vyžadují rychlý a přehledný přístup k informacím a jejich snadnou a rychlou aktualizaci bez nutnosti učit se ovládání nového prostředí. Intuitivní rozhraní je tedy důrazný požadavek.

Systém je přizpůsoben potřebám O. S. SP-NET, ale je lehko rozšiřitelný a je možnost jej přizpůsobit a snadno nasadit k prezentování a správě informací obdobného charakteru nebo rozsahu.

Výsledkem této práce aplikace, kterou je možno provozovat na libovolné platformě a je optimalizovaná pro výstup na nejběžnější zobrazovací zařízení a software k prohlížení webových dokumentů.

Další rozvoj systému by bylo vhodné směřovat k ještě větší podpoře uživatelské části (balíček uživatel v síti), a to především k zobrazení počtu stažených dat, zaplacených měsíčních faktur za připojení či vybudovaní souborového vyhledávače ( tzv. ftp vyhledávač). Také by byla vhodná úprava výstupu dokument pro uživatele trpící nějakým zdravotním omezením (např. slabozrací, tělesn postižení, dyslektici, barvoslepí). Další možnost rozšíření bych viděl ve vybudování sekce internetového obchodu. Bohužel zákonem je znevýhodněno to, aby Občanské sdružení obchodovalo či distribuovalo zboží, a proto nebyl tento požadavek ze strany O. S. SP-NET předložen.

Práce na ročníkovém projektu a řešení problémů, které se při vývoji systému vyskytly, pro mě bylo velkým přínosem. Měl jsem možnost získat hlubší znalosti o vývoji internetových informačních systémů a získat tak cenné zkušenosti. Také jsem se seznámil s moderními technologiemi a standardy, které jsou k tomu používány a rozšířil si tak své znalosti v tomto oboru.

# **Literatura**

- [1] Hlavenka, J. Výkladový slovník výpočetní techniky a komunikací. Computer Press, 1997.
- [2] Naik, Dilip C. Internet standardy a protokoly, Computer Press, Brno 1999.
- [3] Welling Luke, Thomson Laura. *PHP and MySQL Web Development.* Sams Publishing, 2001.
- [4] internetové stránky: [http://www.php.net,](http://www.php.net) informace o jazyku PHP.
- [5] internetové stránky: [http://www.mysql.com,](http://www.mysql.com) informace o databázovém serveru MySQL.
- [6] internetové stránky: <http://www.zive.cz>, informace o současných internetových technologiích.
- [7] internetové stránky: <http://www.wikipedia.org>, všeobecné informace z oblasti IT.
- [8] internetové stránky: [http://www.fckeditor.net,](http://www.fckeditor.net) editor textu